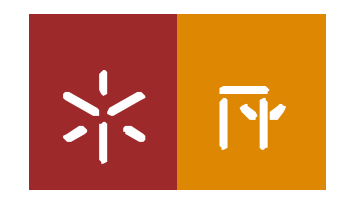

Universidade do Minho

Isabel Pereira Isabel Varajão Joaquim Loureiro Marta Miranda Sandra Pinto

## **Análise crítica e estudo de usabilidade do SEM** "Planeta Click"

Trabalho da UC Edutainment Mestrado em Ciências da Educação | Tecnologia Educativa

> Docente Prof. Doutora Ana Amélia Carvalho

> > Abril 2010

## **Análise crítica e Avaliação da usabilidade do SEM** "Planeta Click"

Isabel Pereira Isabel Varajão Joaquim Loureiro Marta Miranda Sandra Pinto

#### **Resumo.**

 Apresenta-se, neste trabalho, uma análise à usabilidade do Software Educativo Multimédia (acrónimo S.E.M.) "Planeta Click", integrado no "Sítio dos Miúdos", produzido pela Porto Editora. Pretende-se aferir acerca das características do sistema e do grau de satisfação dos utilizadores e, simultaneamente, discutir o seu potencial pedagógico na aprendizagem. Este estudo passou pela análise crítica do SEM, assim como pela aplicação de um conjunto de instrumentos exploratórios da sua usabilidade, junto de um conjunto de utilizadores. Os dados são apresentados e analisados a seguir.

**Palavras-chave. Software Educativo Multimédia, Avaliação de SEM, Usabilidade, Planeta Click.** 

#### **Introdução**

O presente trabalho apresenta uma abordagem ao Software Educativo Multimédia "Planeta Click", da Porto Editora. Para efeito, apresenta-se uma avaliação e análise crítica do SEM e respectivo estudo de usabilidade, representativo dos testes aplicados ao público-alvo - crianças dos 8 aos 10 anos.

É efectuada ainda uma breve contextualização teórica dos S.E.M., uma descrição do "Planeta Click" em particular, a qual aborda aspectos como a aplicabilidade pedagógica, a avaliação global do produto, tendo por base reflexões evidenciadas aquando da aplicação do "Guião para Analisar Software Educativo Multimédia" de Carvalho (2008).

Note-se que qualquer interface educativa, nomeadamente um SEM, pretende assegurar que os alunos (vistos como utilizadores) possam interagir com os conteúdos de maneira eficiente, eficaz e satisfatória. Por conseguinte, a atenção deverá focar-se nos alunos e nas suas tarefas. A usabilidade constitui, deste modo, uma das principais componentes de estudo da Interacção Homem-Computador, uma vez que está relacionada com a eficácia e a eficiência da interface e com a reacção do utilizador, devendo ser aplicada em todos os sistemas interactivos (Nielsen: 1993) . A usabilidade é, assim, a capacidade de resolver tarefas de forma eficaz, eficiente e com satisfação: quanto mais pessoas conseguirem realizar os seus objectivos e tarefas e quanto mais satisfeitas elas se sentirem, mais usável será considerada a interface do produto avaliado.

#### **Acerca dos S.E.M.**

Não há dúvida que os produtos e serviços multimédia têm impacto nas nossas escolas e em muito as beneficiam:

*"A utilização do computador na educação vem demonstrando ser um grande auxílio no processo de ensino-aprendizagem. Uma das formas desta utilização é através de software educacional, um software que tem por objetivo auxiliar um aprendiz no aprendizado de um determinado conteúdo."* (Azevedo, 1997)

As novas tecnologias ao possibilitarem a combinação do som, imagem e movimento, têm em si, a chave do sucesso de qualquer processo de aprendizagem: pois poderão ser relevantes, em termos de conteúdo, permitindo ilustrar determinados processos, impossíveis de ensaiar no espaço sala de aula; são motivadores e possibilitam a satisfação das necessidades individuais de aprendizagem, na medida em que possibilitam repetições, acelerações e desacelerações no tratamento dos conteúdos programáticos.

Da mesma forma, as tecnologias multimédia oferecem novos locais de aprendizagem. Alargar a utilização de recursos de aprendizagem multimédia à casa, representa uma oportunidade educacional com potencial para melhorar a aprendizagem dos alunos e fomentar a autonomia.

Vários autores anuem que existe uma grande lacuna na qualificação de software como sendo especificamente educativo. Papert (1995) refere que as empresas utilizam esta terminologia, para cativar o seu publico alvo, pais e educadores, assumindo muitas das vezes o carácter de uma publicidade enganosa.

No estudo realizado por Ramos et al (2005, p. 6) sobre o conceito de Software Educativo Multimédia, chega às seguintes conclusões:

a) O software é educativo por ter sido concebido para esse efeito.

b) É educativo pelo uso que lhe é dado.

1

Neste sentido, o autor chama a atenção para o facto de se correr o risco, de considerar alguns tipos de software como educativos quando não foram produzidos para esse efeito: será o Word educativo?

Marques (1996 apud Passos: 2006, p. 27) assume que o software educativo possui as seguintes características: "são materiais elaborados com uma finalidade didáctica; utilizam o computador; são interactivos; individualizam o trabalho do aluno; são fáceis de usar".

Estas características permitem o controlo do utilizador sobre o programa de computador e sobre a sua própria evolução, progressos que dependem em muito dos factores intrínsecos ao utilizador *"(…) conhecimentos prévios sobre o assunto em estudo, da sua familiaridade com o sistema e dos objectivos de aprendizagem."* (Carvalho: 1999 apud Carvalho: 2005, p. 69) e *"(…) dos estilos de aprendizagem e cognitivos do sujeito"* (Carvalho: 2005 , p. 70). Mas também de factores extrínsecos referentes à Qualidade cientifica, pedagógica e técnica do software educativo multimédia que *"(…) faz com que o utilizador se sinta envolvido (…) navegue ao seu ritmo (…) pode levá-lo [ao utilizador] a querer procurar mais e, quiçá, a saber mais"* (Carvalho, 2005), (factor intrínseco). A forma como o conteúdo é estruturado também pode reverter mais para acção tutorial e o treino (inspiração behavorista) ou para a construção de estruturas, no aluno, em busca de um equilíbrio entre o novo e o antigo (inspiração constutivista<sup>1</sup>). O surgimento do www, revelou-se fundamental no desenvolvimento de materiais educativos com uma forte componente social, sendo uma ferramenta facilitadora de distribuição de informação e da aprendizagem colaborativa é, então, uma aplicação com impressões da teoria construtivista social.

*"O software educativo multimédia ao conjugar uma interface agradável e interactiva, fácil de navegar, com ajudas para executar as actividades e feedback imediato está a proporcionar ao utilizador um ambiente de aprendizagem estimulante e proporcionador de autonomia na aprendizagem."* (In Revista Portuguesa da Educação).

No entanto, Passos (2006, p. 28) enumera, recorrendo a Marqués (1996), a uma listagem de desvantagens como: "diálogos demasiados rígidos; inconvenientes no que respeita a outras actividades de aula; aprendizagens incompletas e superficiais; desenvolvimento de estratégias de mínimo de esforço; ansiedade e isolamento".

<sup>1</sup> Papert transportando a teoria construtivista para as tecnologias, desenvolveu a linguagem LOGO, que permite o desenvolvimento cognitivo em ambientes interactivos.

Com o objectivo de minimizar estes inconvenientes e de forma a garantir e promover a sua utilização, surge o projecto PEDACTICE cujo objectivo é: *"promover o uso de software multimédia educativo ao nível da escolaridade obrigatória, num contexto de inovação pedagógica. Para tal, alunos, professores, formadores, investigadores e produtores serão convidados a participar num diálogo permanente utilizador-produtor sobre a avaliação desses produtos e sobre outros aspectos relevantes do ponto de vista pedagógico-tecnológico."* Posteriormente, surge o "Projecto de investigação Software Educativo Multimédia: Estrutura, Interface e Aprendizagem<sup>2</sup>" com o objectivo de analisar características do software relacionadas *"com a facilidade de navegação e orientação no software, a consistência da interface, a articulação dos formatos utilizados, a pertinência da ajuda e o seu contributo para o sujeito explorar autonomamente o software ou realizar as actividades propostas, reacções dos sujeitos ao feedback e à ajuda e aprendizagem alcançada."*

Numa fase posterior surge "O Sistema de Avaliação, Certificação e Apoio à Utilização de Software para a Educação e Formação (SACAUSEF)", do Ministério da Educação, este projecto partilha o pressuposto sobre a necessidade de dar formação a professores e educadores. (In Revista Portuguesa, 2007).

A análise do SEM<sup>3</sup> por Carvalho (2005, p. 75) assenta nalguns dos seguintes aspectos:

 A Navegação e a Estrutura: *"Para navegar conscientemente o utilizador tem que saber onde está e como ir para determinado local."* (Carvalho: 2005, p. 76). Para que o utilizador navegue conscientemente, este tem que conhecer a estrutura do documento e a navegação disponível.

A estrutura do SEM pode ser: sequencial ou linear, hierárquico, em árvore, acíclica e em rede. Mas Carvalho (2005, p. 78) alerta para o facto dos SEM não terem uma única estrutura pura.

- Actividades e os Conteúdos: As actividades devem possuir as seguintes características segundo Carvalho (2005, p. 78-79): o rigor cientifico com que são tratados os conteúdos de forma a não conduzir a concepções erradas dos conceitos a tratar; a dificuldade de algumas das actividades implica a existência de um menu especifico, *"(…) fáceis de compreender (…)", "(…) devem ser adequadas à faixa etária(…)", "(…) com conteúdos adequados(…)", "(…) não devem reflectir preconceitos ou estereótipos (…)", com graus de dificuldade variados, com diferentes media incorporados, "(…) com as funcionalidades de reutilização (…)", "(…) a ajuda deve estar acessível (…)",* e, muitas vezes, é apresentada pela personagem guia; a forma como o feedback é prestado.
- Interface: *"A interface condiciona a interacção entre o utilizador e o software."* (Carvalho: 2005, p. 79) A interface tem que se apresentar intuitiva e consistente, possibilitando a interiorização da navegação e a exploração do SEM, para que o utilizador se aproprie do conhecimento o mais autonomamente possível. Para tal é necessário acautelar no design da interface: tamanho da letra, tipo de letra, espaçamento, presença de ajudas, menus, organização do espaço.
- Ajudas: As ajudas disponíveis "(…) são imprescindíveis num SEM (…)" (Carvalho: 2005, p. 80), para que o SEM possa ser explorado de uma forma autónoma.
	- "A Ajuda pode ser à navegação ou à concretização de uma actividade, tarefa ou jogo." (Carvalho: 2005, p. 80)
- Sugestões para pais, educadores e/ou professores: Segundo Carvalho (2005, p. 80) o S.E.M. deve apresentar sugestões de exploração para pais, educadores e/ou professores e disponibilizar actividades complementares a serem impressas.

Segundo Carvalho (2004, p. 197) a usabilidade é, também, "(…) um requisito imprescindível para a aceitação do produto(…) e recorre à norma ISO/DIS 9241-11 para explicar o termo como "the extent to wich a product can be used by specified context of use". Neste sentido, para avaliar a usabilidade de um S.E.M. Carvalho (2004, p. 198) indica três parâmetros, explicitando-os:

<u>.</u>

<sup>2</sup> Responsável Ana Amélia Amorim Carvalho, projecto patrocinado pelo Sistema de Incentivos à Qualidade da Educação, Medida 2, do Instituto de Inovação Educacional 3

Acrónimo para Software Educativo Multimédia

- **Fácil de aprender**: refere-se às ajudas, que deverão estar sempre disponíveis, assim como as instruções que facilitam uma compreensão da interface e das actividades que pode desenvolver.
- **Fácil de Utilizar**: depois de ter compreendido como se interage com a aplicação o utilizador conseguirá explorá-la facilmente.
- **Satisfação do utilizador**: "advém da sua reacção à interface, ao conteúdo, à estrutura dos documentos, ao processo de interacção e de navegação, às ajudas disponíveis." (Carvalho 2004, p. 198).

## **1. ANÁLISE CRÍTICA AO SEM: "Planeta Click"**

O software Educativo Multimédia em análise "Planeta Click" encontra-se disponível no Portal "Sítio dos Miúdos" [http://www.sitiodosmiudos.pt](http://www.sitiodosmiudos.pt/) da Porto Editora, que integra vários espaços educativos, para diferentes faixas etárias. Entre eles o "Planeta Click" cuja população alvo são as crianças dos 8 aos 10 anos que frequentem os 1º e 2º ciclos do ensino básico.

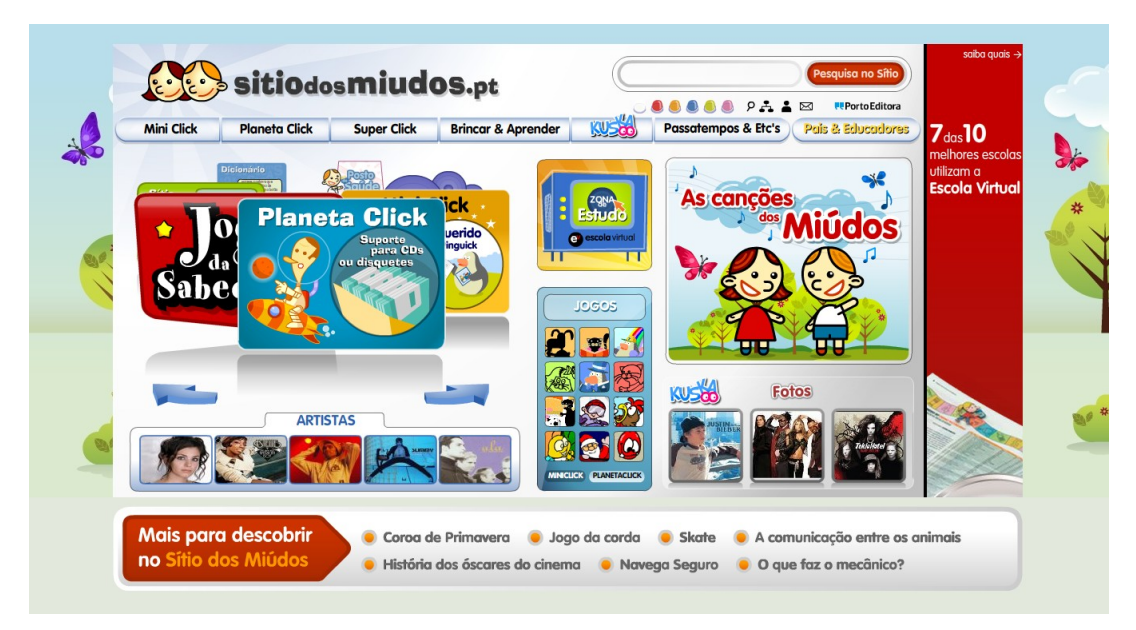

Fig1. Página inicial do Portal "Sítio dos Miúdos".

#### **ADEQUAÇÃO E RELEVÂNCIA CURRICULAR**

O SEM "Planeta Click" pode também ser explorado pelos educadores, seguindo as indicações do "Guia de Exploração para professores", onde se propõe uma actividade baseada na História "As aventuras do Astroclick". A actividade sugerida é contextualizada, demonstrando a sua relevância pedagógico didáctica nas orientações do currículo nacional e descriminam os objectivos, nomeadamente:

- "Conhecer a história "As Aventuras do Astroclick".
- Compreender o vocabulário presente no texto.
- Identificar as personagens.
- Identificar as ideias principais: a amizade, a preservação do ambiente, a luta pelos sonhos.
- Desenvolver a criatividade através da escrita." *In Sitio dos Miudos*

São ainda propostas outras actividades que poderão satisfazer os objectivos do currículo como o Ambiente, as Expressões plásticas e o Estudo do Meio, permitindo a transdisciplinaridade.

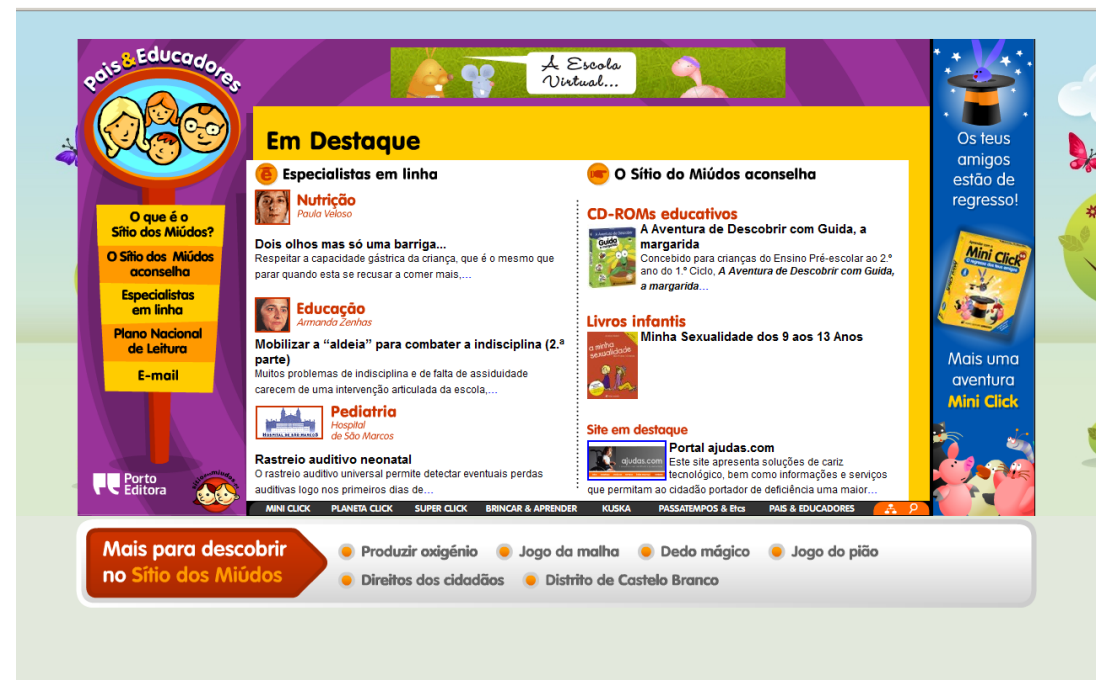

Img.2 : Sugestões para Pais e Educadores

Tendo como foco os alunos, este espaço pretende criar e consolidar o gosto pela leitura, estimular o interesse pelas ciências, sensibilizar as crianças para a importância da preservação do meio ambiente e fomentar a curiosidade e o prazer pela descoberta, através de várias propostas de actividades interactivas.

A página inicial é seguida de uma introdução, constituída por um foguetão que leva o utilizador a uma viagem para o "Planeta Click". Nesta sequência, é apresentado um cenário gráfico ilustrativo e sugestivo à temática "Planeta", onde as representações icónicas e o texto apresentam as várias opções de exploração, nomeadamente: "Sabias que"; "Oficinas"; "Ver & Ouvir"; "Histórias"; "Desporto"; "Ideias"; "Ambiente"; "Jogos" e "Quem faz".

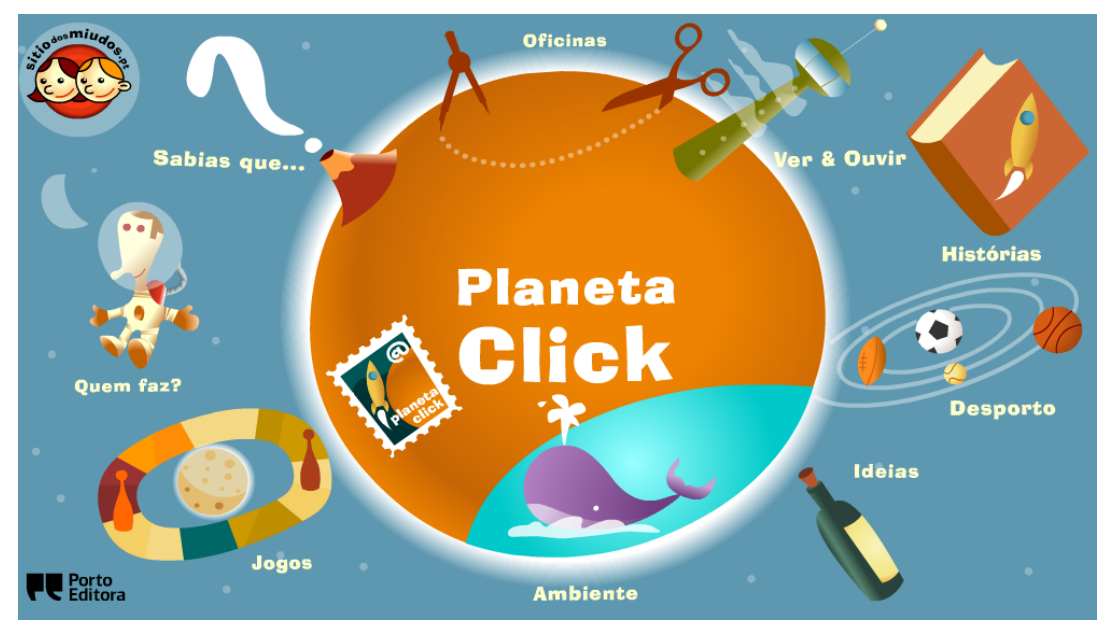

Img.3: Página inicial do "Planeta Click".

O personagem animado "AstroClick" faz a apresentação ao espaço "Planeta Clik" e incentiva o aluno a explorar as variadas opções.

"O Planeta Click" integra diferentes media proporcionando ao utilizador alguma forma de interacção com os conteúdos e uma motivação para a aprendizagem dos mesmos. Por exemplo, as histórias podem ser lidas e ouvidas, podendo o aluno reajustar a sua competência de leitura. A actualização é permanente, os conteúdos e actividades estão sempre a ser renovados, o que permite a manutenção da motivação e interesse. Por outro lado, na exploração dos conteúdos, é permitido realizar as operações: parar e recomeçar, voltar atrás, avançar, o que possibilita ao utilizador navegar ao seu ritmo, e, desta forma, realizar aprendizagens autónomas e mais eficazes.

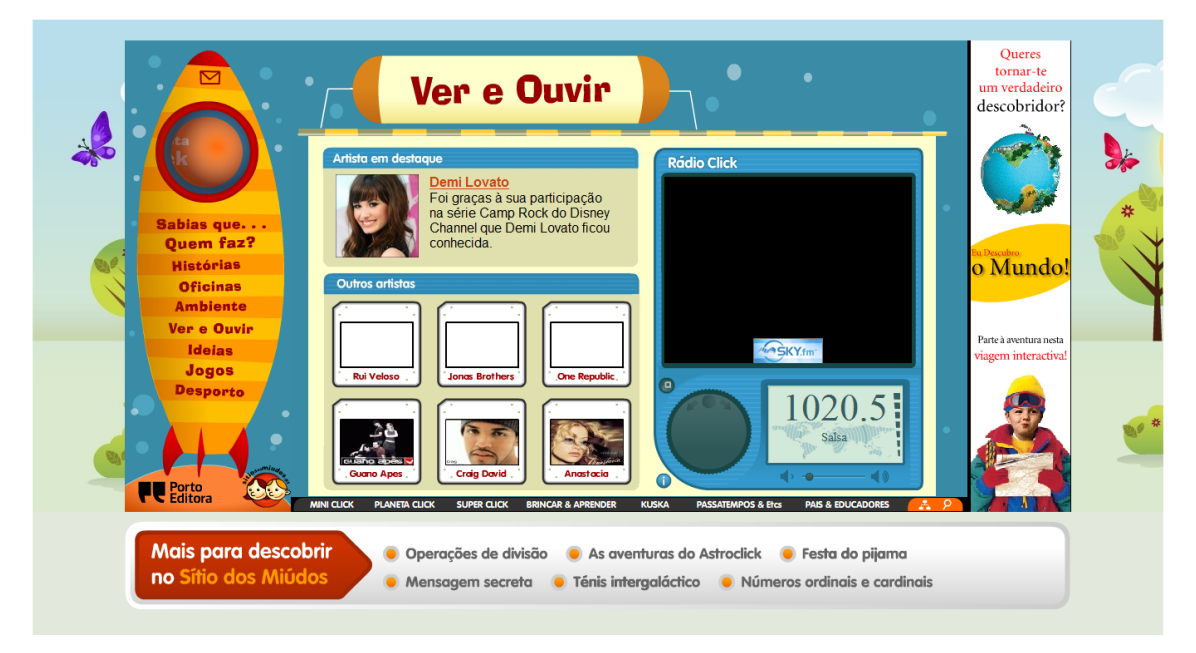

Img. 4: Página "Ver & Ouvir".

Integra vários media. O menu principal, ilustrando um foguetão, está sempre presente em toda a navegação.

#### **ADEQUAÇÃO AOS UTILIZADORES**

A aplicação é adequada ao público a quem se destina, em termos de linguagem, nível etário e tratamento dos conteúdos. No que concerne aos pré-requisitos informáticos necessários para a exploração deste SEM, os utilizadores possuem-nos de forma suficiente, uma vez que a sua exploração requer competências que também são requeridas na exploração de outras ferramentas informáticas que existem no dia a dia dos utilizadores. No que diz respeito à adequação quanto ao estilo de aprendizagem do utilizador podemos afirmar que este SEM tem por base uma corrente behavorista, em que o utilizador é exposto a uma série de estímulos e espera-se que através deles mude a sua conduta. Os conteúdos são expostos como uma entidade fechada e um dado adquirido. Não são apresentadas situações problemáticas e o aluno não é convidado a explorar ou a testar as suas próprias concepções sobre determinado corpo de conhecimentos<sup>4</sup>.

Mas, uma vez que o SEM é de certa forma motivador, poderá despertar outras curiosidades (Img.5), que o utilizador procurará saciar, garantindo assim uma aprendizagem mais activa e efectiva e de inspiração mais construtivista.

<u>.</u>

<sup>4</sup> Metacognição: "pensar sobre o pensamento"

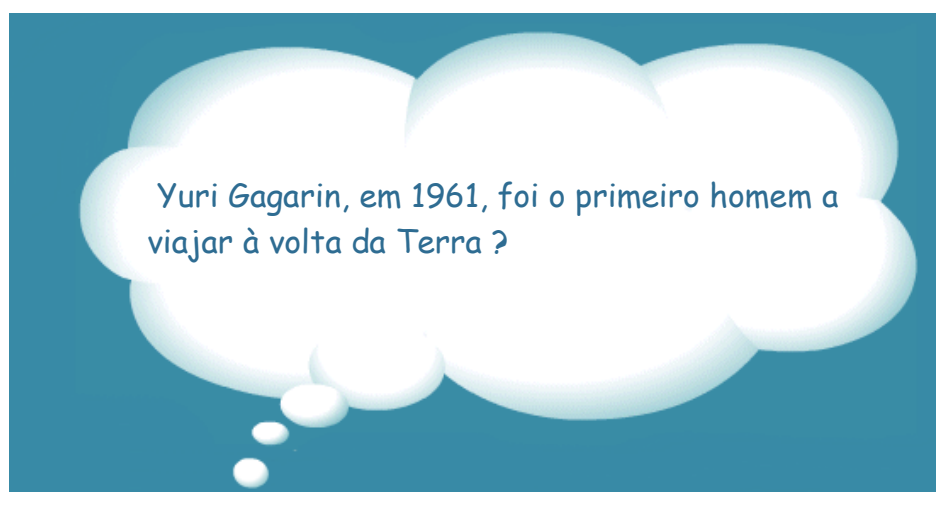

Img. 5: Exemplo de uma actividade com inspiração construtivista

#### **ESTRATÉGIAS DE EXPLORAÇÃO E INTERACTIVIDADE**

A aplicação, por abordar várias áreas temáticas de carácter generalista, não permite que o aluno aprofunde os seus conhecimentos em áreas ou unidades de conhecimento específicas. Exemplo de uma actividade a trabalhar na área das Ciências sobre o Tema Organizador: Terra em transformação, na Unidade Didáctica: Diversidade dos seres vivos e as suas relações com o meio e Sub – Unidade Didáctica: A reprodução dos animais

Na imagem 6 constata-se a existência de informação sobre a baleia. Para saber mais sobre este animal, o utilizador tem que sair do "Planeta click" para clicar na pesquisa.

As curiosidades embora organizadas por temas, não se conseguem encontrar especificamente. Não permite fazer uma pesquisa no "Planeta Click" especificamente sobre a "Baleia" ; o utilizador tem que ir saltando de curiosidade em curiosidade, correndo o risco de nada encontrar sobre o que pretende. A pesquisa só será encontrada no canto inferior direito e remeterá para fora do "Planeta Click".

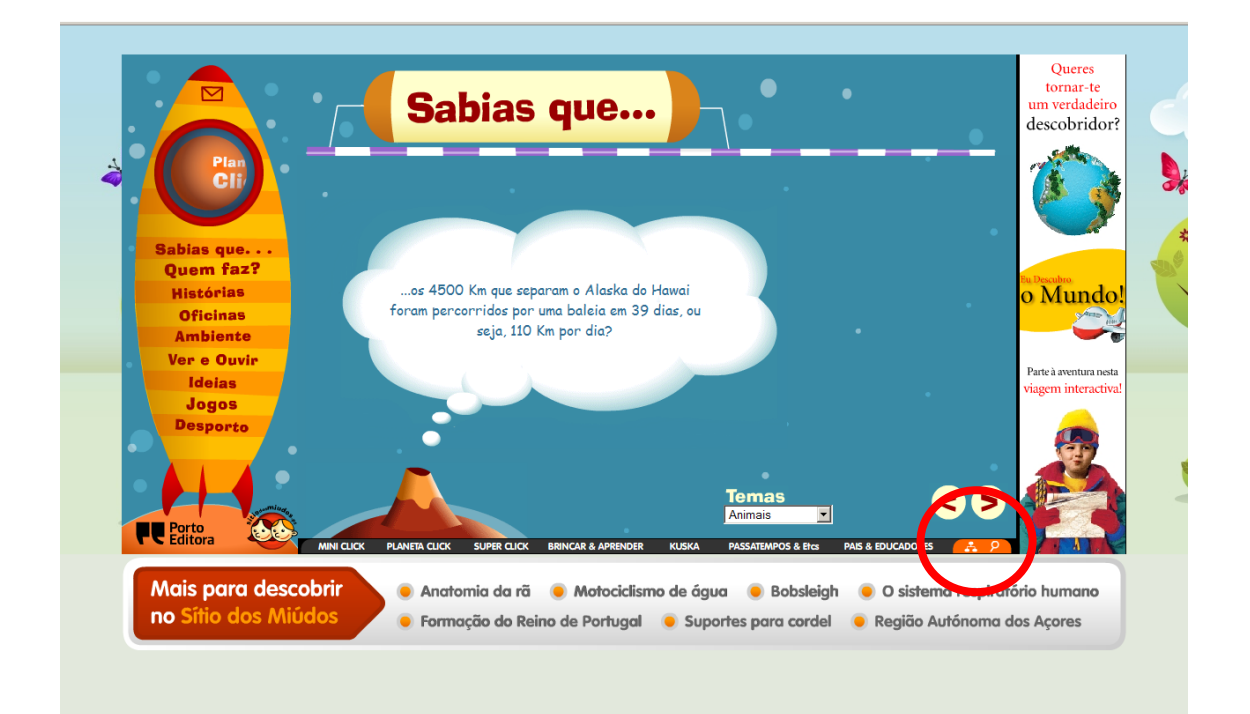

Img. 6: Localização da pesquisa

O utilizador colocará (Imagem 7) as palavras-chave e o site dirige a pesquisa para a informação contida no próprio site, o que neste caso, não é relevante para o objectivo em questão. Assim, se o professor solicitar ao aluno a realização de um trabalho sobre determinado tema, deve verificar previamente se existe informação suficiente e pertinente e explicar ao aluno como o fazer, pois não se apresenta intuitivo.

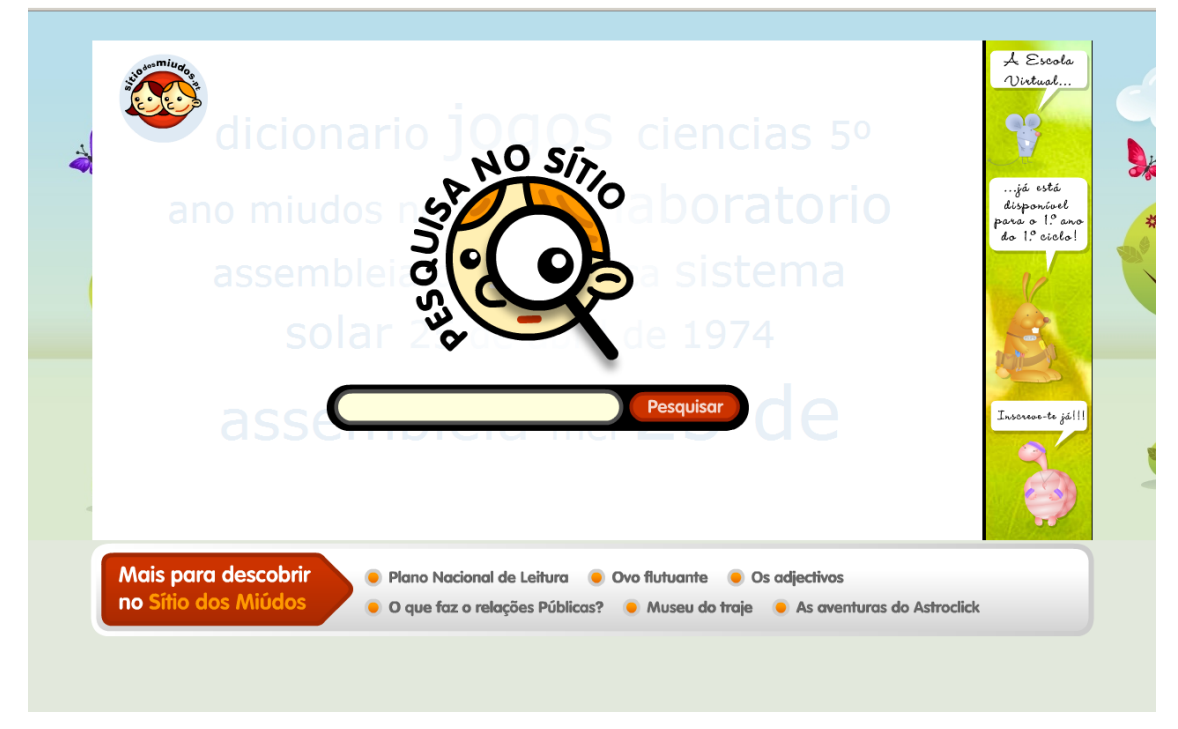

Img.7: Pesquisa fora do Planeta Click

Com a exploração desta aplicação são estimuladas as seguintes actividades cognitivas<sup>5</sup>

· Percepção<sup>6</sup>: no menu, na categoria de desporto, é possível ler uma série de informações relativas a vários desportos e posteriormente é ilustrada a informação com vídeos (imagem 8), possibilitando uma melhor percepção do assunto em questão. Os jogos incluídos no SEM também trabalham esta actividade cognitiva como é o caso do Jogo Civilização Perdida (Imagem 9).

<u>.</u>

<sup>6</sup> Segundo a wikipédia: "Consiste na aquisição, interpretação, selecção e organização das informações obtidas pelo[s sentidos](http://pt.wikipedia.org/wiki/Sentido)"

<sup>&</sup>lt;sup>5</sup> Estas actividades são referidas pela Faculdade de Psicoloia e Ciências da Educação da Universidade de Coimbra.

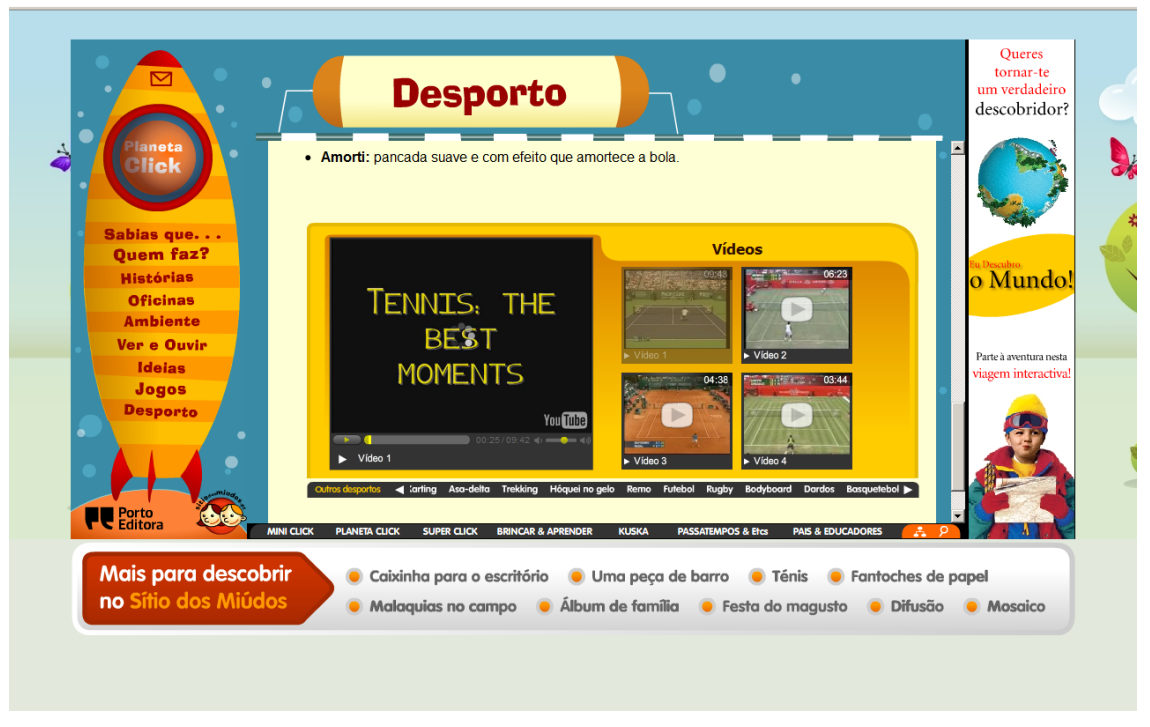

Img. 8: Vídeos no desporto que permitem a aquisição das informações tratadas (percepção)

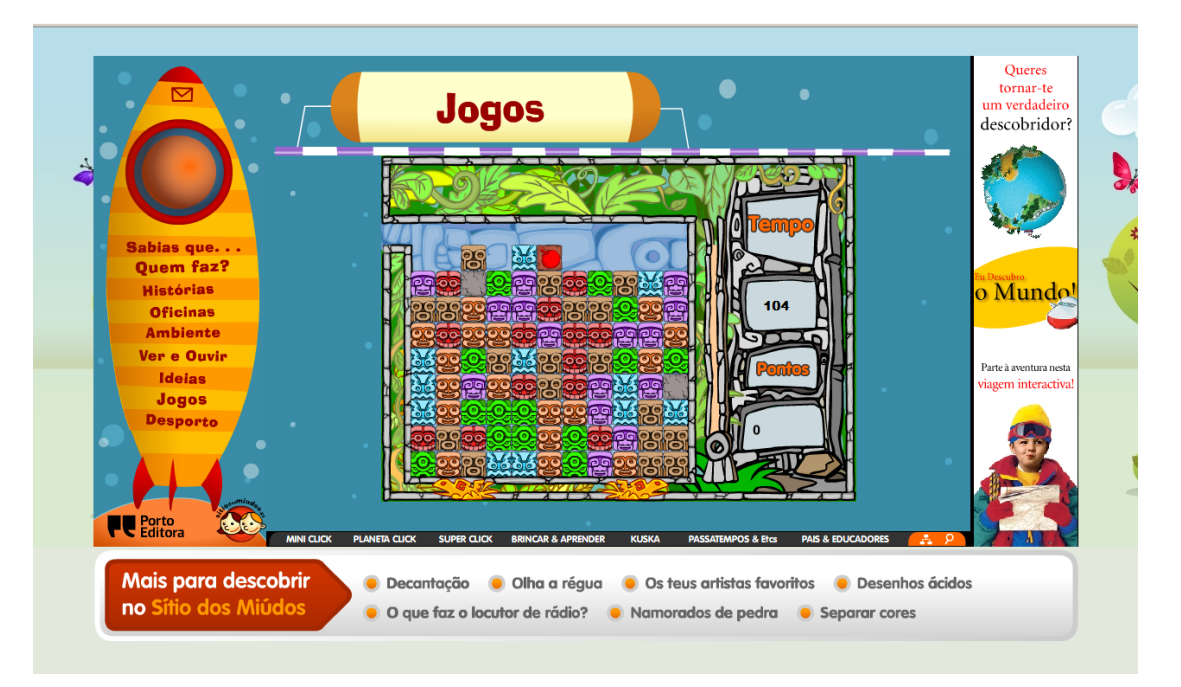

Img. 9: Jogo Civilização Perdida

- Aprendizagem: sem dúvida que esta actividade cognitiva está presente ao longo SEM, nas áreas do saber–saber, saber-fazer, ao abordar várias áreas temáticas.
- Memória: está presente ao longo do SEM, por exemplo, à medida que vão surgindo as curiosidades, o professor ou educador pode questionar, verificando se o conhecimento foi assimilado e memorizado. No entanto, ao utilizador não é solicitado a aplicação do conhecimento.
- Comunicação: várias competências podem ser trabalhadas nesta actividade cognitiva, no submenu histórias pode ser trabalhada a dicção das palavras, uma vez que há a opção de tirar o som da leitura das histórias.

Nos jogos pode-se também desafiar um amigo, basta para isso clicar no ícone respectivo, potenciando assim a interacção entre pares.

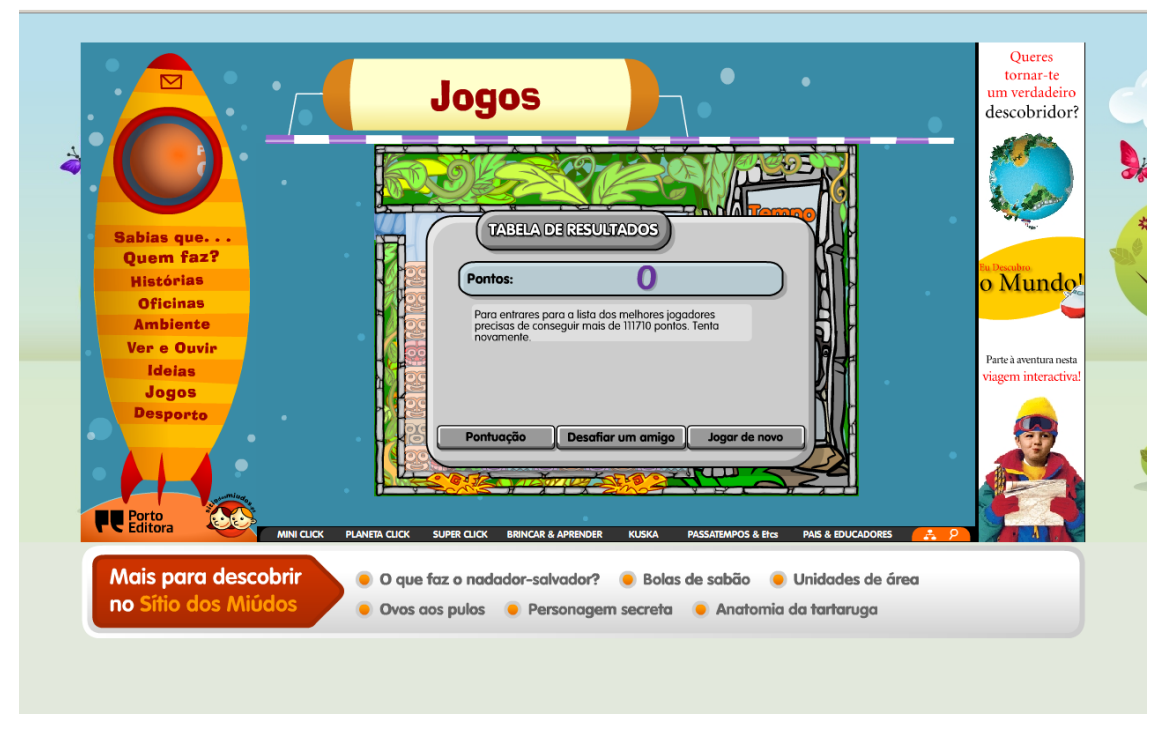

Imagem 10: desafiar um amigo (comunicação)

 Criatividade: esta actividade também é prevista nas "Oficinas" e "Ideias", onde os alunos são estimulados a realizarem várias de actividades com uma orientação bastante detalhada, veja-se por exemplo: "Teatro de Fantoches" (imagem 11). Também é fomentada a escrita criativa.

Nesta actividade são fornecidos os guiões para as histórias serem dramatizadas, as imagens para fazer os fantoches e até mesmo indicações para construir o teatro.

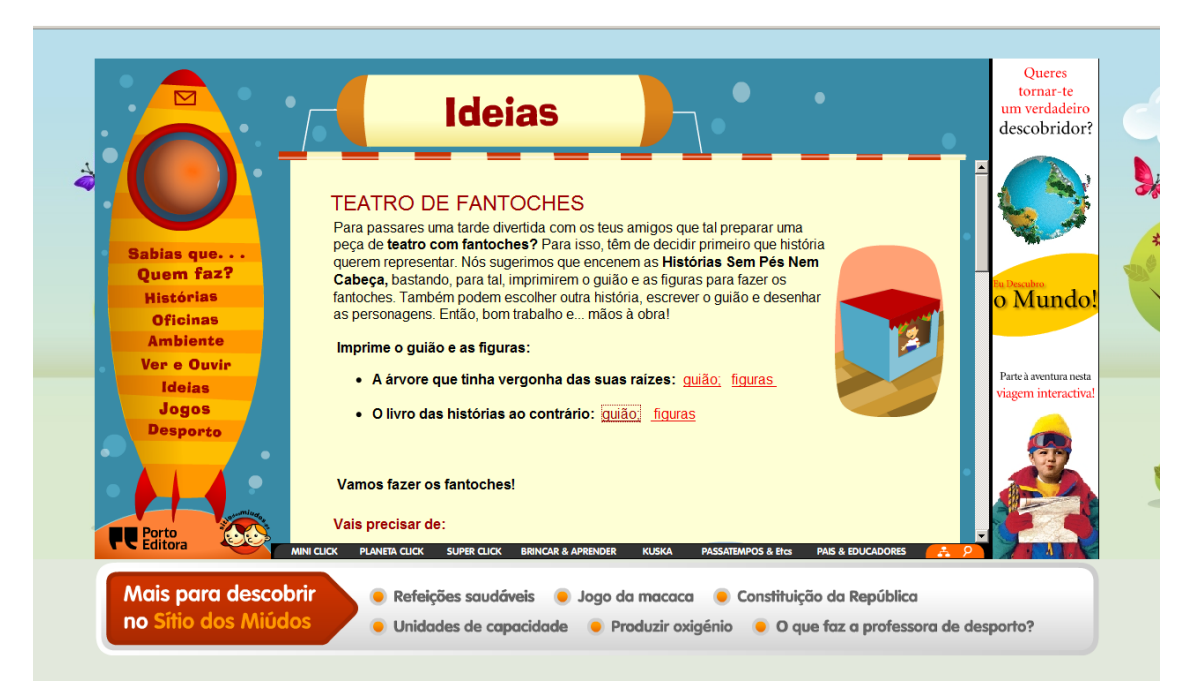

Img 11: Teatro de Fantoches (criatividade)

O SEM em estudo é parcialmente interactivo, uma vez que o utilizador aprende com a sua exploração, consegue comunicar com o software e retirar informação nele existente, pois segundo Barker (1994 apud Passos: 2006, p. 43) a interactividade é "um mecanismo necessário e fundamental para a aquisição de conhecimento e o desenvolvimento de habilidades cognitivas e físicas."

Apesar de apresentar algumas actividades que poderão ser realizadas fora do ambiente online, já referidas, e assim criar algumas dinâmicas de interacção grupal, entendemos que o SEM não compreende uma interacção social, de natureza de aprendizagem colaborativa, uma vez que não potencia a interacção com outros utilizadores, nomeadamente com os professores e colegas no ambiente da aplicação.

#### **AUTONOMIA NA APRENDIZAGEM E INTERACÇÃO SOCIAL**

O SEM não promove momentos em que o utilizador possa aplicar o conhecimento adquirido e assim regular a sua aprendizagem. Neste sentido, a aprendizagem de forma autónoma não está assegurada.

Ao não disponibilizar ajudas, este SEM também inviabiliza a independência no estudo. As únicas possibilidades que são oferecidas ao utilizador, para que este consiga realizar as tarefas o mais autonomamente possivel, são as instruções contidas nos "Jogos", nas "Oficinas" e no sub-menu "Ideias".

Surge, por vezes, ao longo do submenu "Curiosidades", a ferramenta "Dicionário" que o utilizador poderá activar quando não perceber o significado de alguns dos vocábulos (imagem 12).

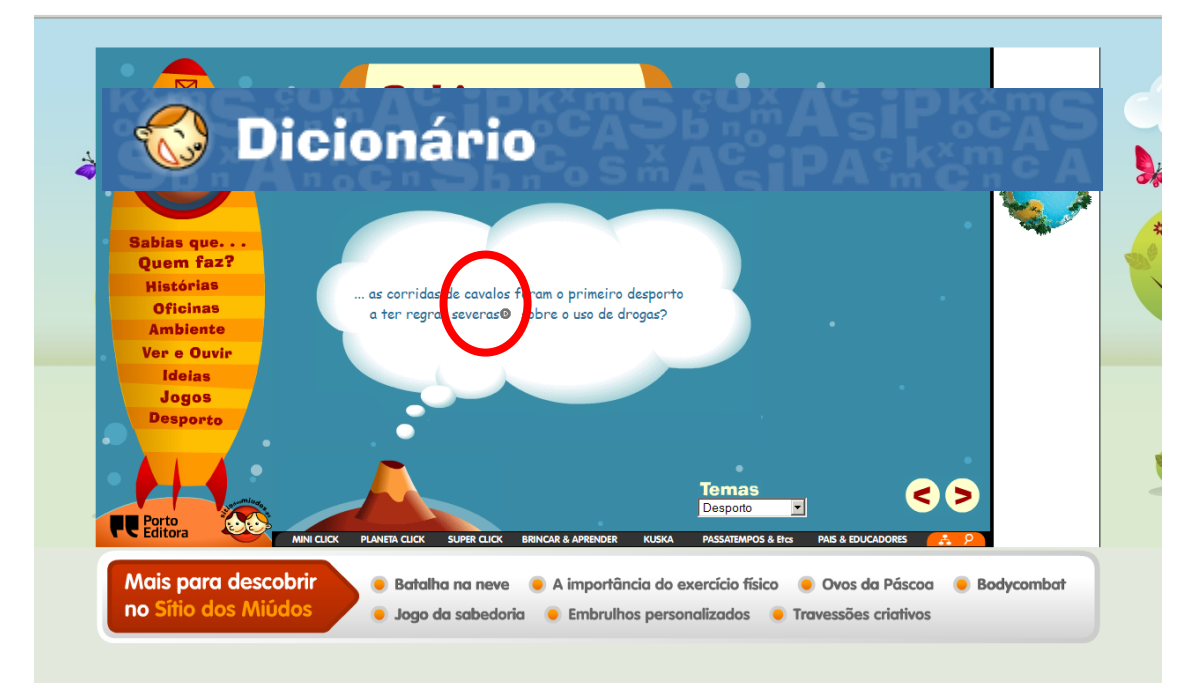

Img. 12. – Dicionário disponibilizado

Tendo em consideração que o SEM se apresenta maioritariamente explicativo e informativo e não tanto interactivo, a avaliação e feedback das actividades propostas, com excepção na pontuação atribuída na secção dos "Jogos", são omissas. Embora permita estimular vários aspectos cognitivos dos alunos, alguns conteúdos e actividades apresentadas, só serão passíveis de avaliação, quando o conhecimento é transferido para um contexto de aprendizagem presencial, uma vez que carece da componente interactiva de actividades de avaliação numa perspectiva formativa e de auto-avaliação.

#### **APRECIAÇÃO GLOBAL DO PRODUTO**

De uma maneira geral, o "Planeta Click" apresenta-se de forma satisfatória nas dimensões científicas e pedagógicas, sugerindo temáticas transdisciplinares que poderão ser exploradas e potenciadas em vários ambientes de aprendizagem, apresentando-se, deste modo, como um bom suporte à componente educativa. A aplicação é adequada ao público a que se destina, em termos de linguagem, nível etário e tratamento dos conteúdos.

Recorrendo a recursos multimédia, este SEM estimula e adequa-se aos vários estilos cognitivos e de aprendizagem, apresentando ainda alguns espaços que promovem o pensamento crítico e suscitam a curiosidade que poderão ser transferidos para outros contextos.

Considera-se, entretanto, que os dispositivos multimédia poderiam abranger componentes mais inovadoras e interactivas, nomeadamente testes de autoavaliação, Quiz, presença de personagens animadas, que apresentassem feedback, recompensas e avaliação das aprendizagens.

Importa referir que a interface apresenta-se, no geral, intuitiva, agradável, legível e consistente ao nível do desenho das páginas e dos conteúdos, embora se tenha identificado algumas incongruências na dimensão técnica quanto à navegação, pela inconsistência na apresentação dos submenus e das opções temáticas. Carece ainda da presença de ajuda à navegação, exploração e acessibilidade, não potenciando a navegação e a interacção de forma autonoma por parte de todos os utilizadores. No entanto, esta autonomia é assegurada nas componentes multimédia (controlo do som, reiniciar, parar, etc…).

Note-se, que embora apresente uma ambiente de aprendizagem agradável, o nível de interactividade é muito baixo, o que implica uma fraca imersão e estimulação para as actividades propostas pelo SEM, podendo potenciar a apatia e posterior desinteresse pelo mesmo.

A nossa perspectiva é que este SEM deverá ser utilizado, não no sentido de primeira abordagem aos conteúdos, mas como um complemento à sala de aula tal como é sugerido:

"*A perspectiva deverá ser sempre a da complementaridade - cada um dos meios de difusão cultural tem os seus pontos fortes e fracos. A utilização criteriosa de cada um deles permitirá uma aprendizagem mais rica e diversificada*." *In Sítio dos Miúdos*

#### **Pontos Fortes:**

- Desenho da interface:
	- o Consistência na utilização de cores quentes (estimulantes);
	- o Criação de um cenário sugestivo ao tema "Planeta Click", proporcionando um ambiente agradável;
	- o Utilização de metáforas visuais, associadas à correspondência textual;
	- o Legibilidade da informação;
	- o Apresentação de recursos multimédia;
- Conteúdos de aprendizagem:
	- o Adequação dos conteúdos ao público-alvo;
	- o Apresentação de um manual de exploração para professores e educadores;
	- o Apresentação de glossário.

#### **Pontos Fracos:**

- Desenho da interface:
	- o Inconsistência e imprevisibilidade no acesso à interface quanto à navegação;
- o Não cumpre as normas de acessibilidade;
- Conteúdos de aprendizagem:
	- o Ausência de ajuda na exploração e navegação;
	- o Ausência de actividades de aprendizagem interactivas;
	- o Não são apresentadas situações problemáticas;
	- o O aluno não é convidado a explorar ou a testar as suas próprias concepções sobre determinado corpo de conhecimentos.

## **2. AVALIAÇÃO DA USABILIDADE AO SEM: "Planeta Click"**

#### **Público –alvo utilizado na amostra**

Participaram neste estudo seis crianças, com idades compreendidas entre os 8 e os 10 anos (público-alvo do SEM), com o intuito de conhecer as suas percepções sobre o SEM "Planeta Click" do "Sítio dos Miúdos".

#### **Caracterização da amostra**

**Tabela 1.** Distribuição da amostra segundo a idade

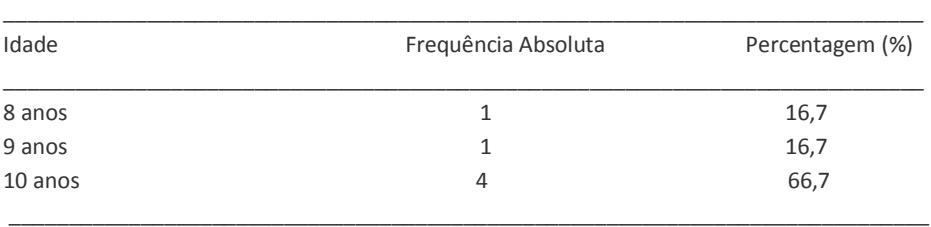

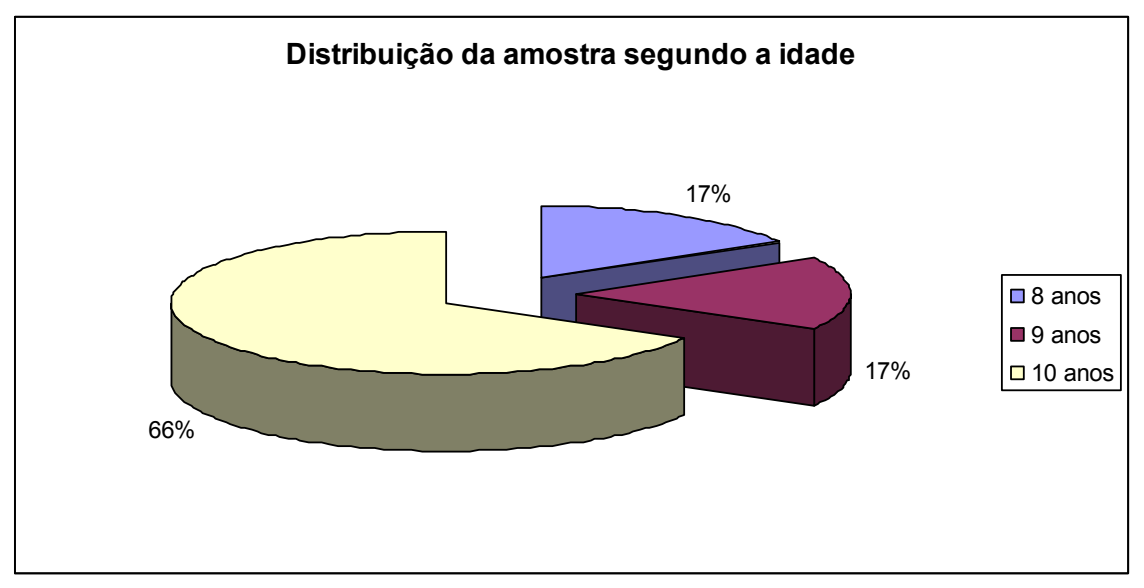

**Gráfico 1-** Distribuição da amostra segundo a habilitação académica

#### **Tabela 2.** Distribuição da amostra segundo o sexo

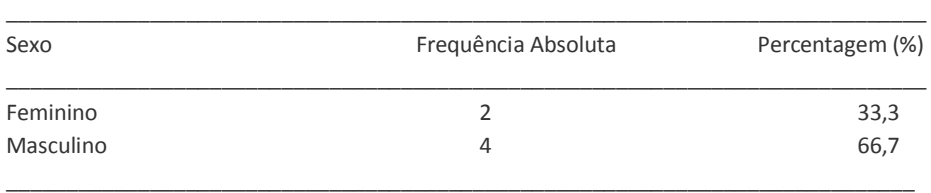

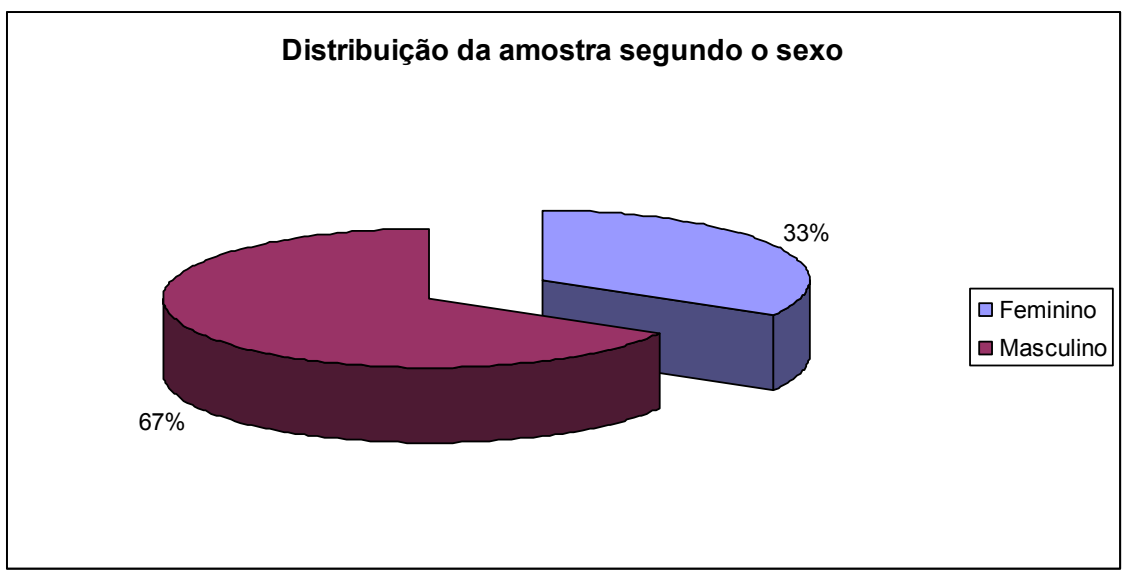

**Gráfico 2.** Distribuição da amostra segundo o sexo

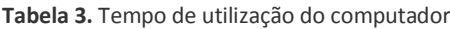

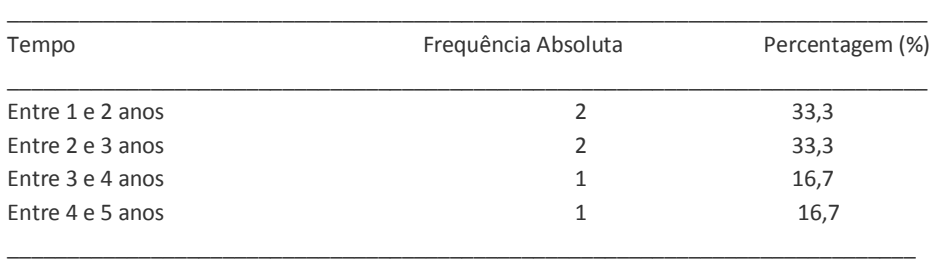

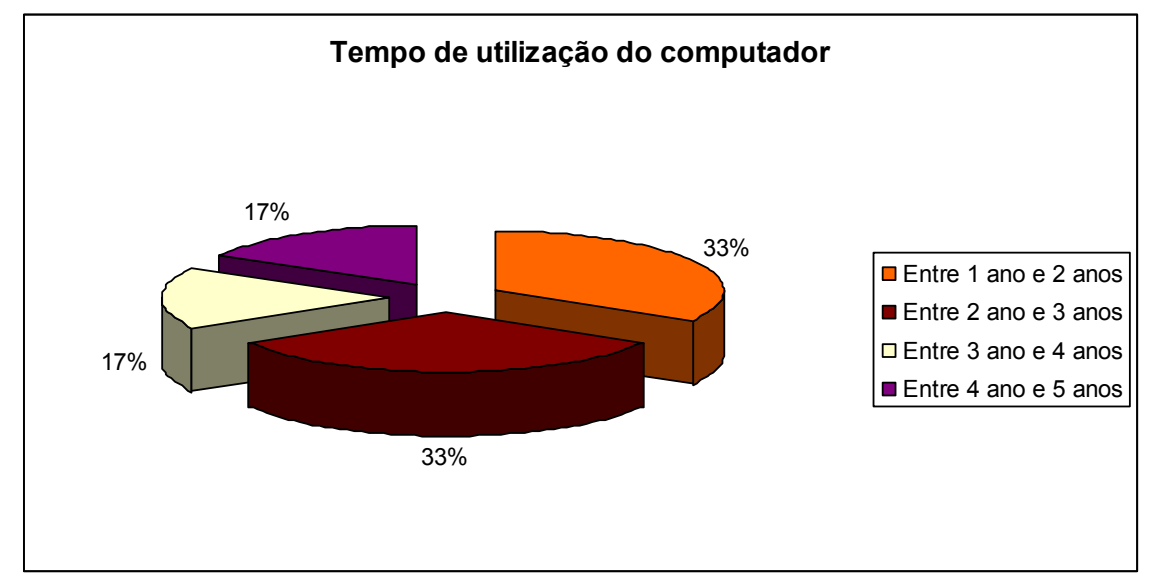

**Gráfico 3.** Tempo de utilização do computador

#### **Tabela 4.** Local utilização do computador

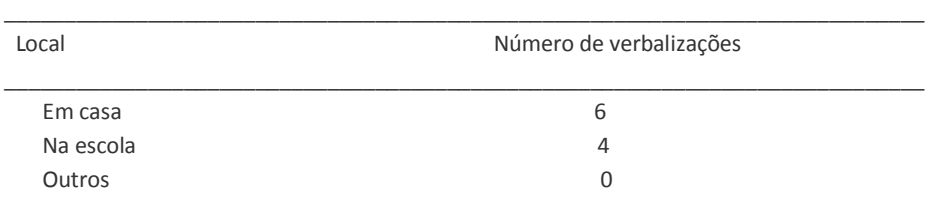

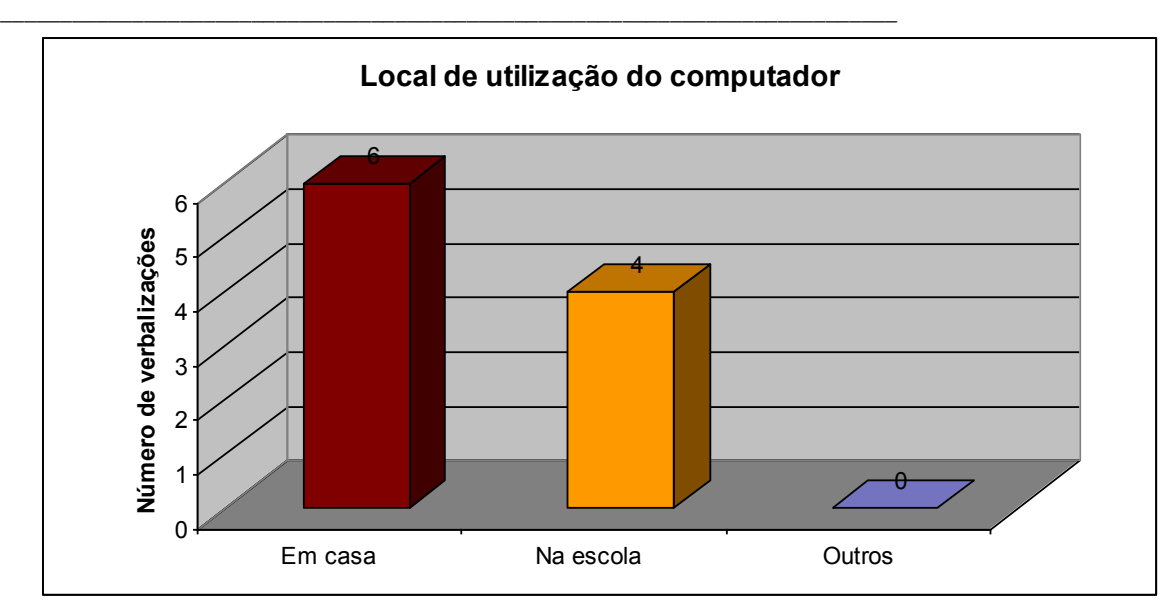

**Gráfico 4.** Local utilização do computador

#### **Tabela 5.** Frequência de utilização do computador

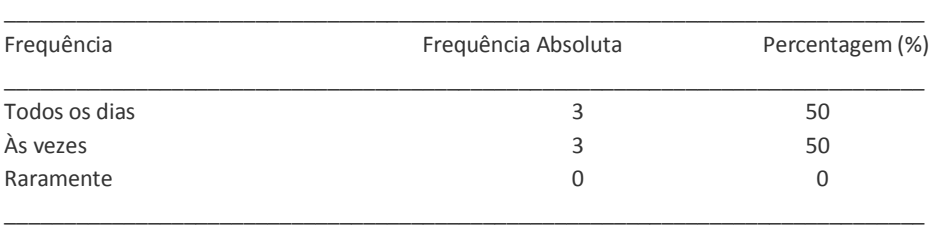

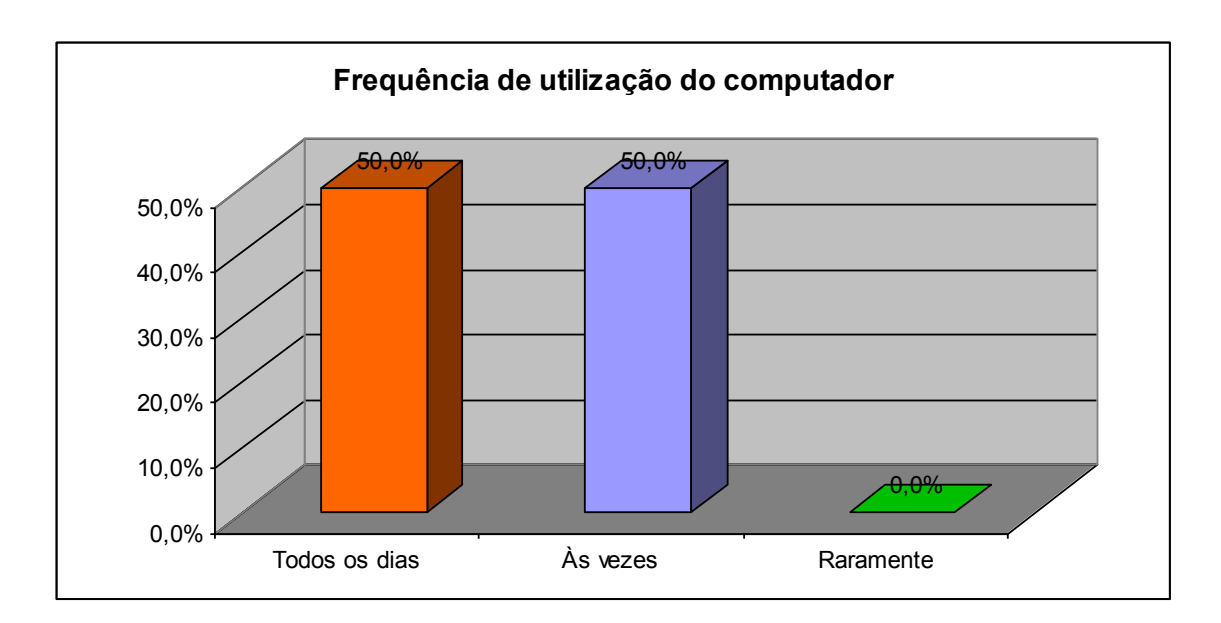

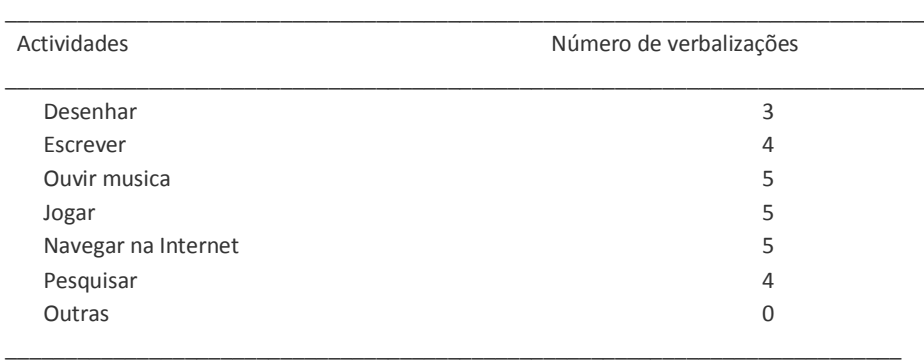

#### **Tabela 6.** Actividades desenvolvidas no computador

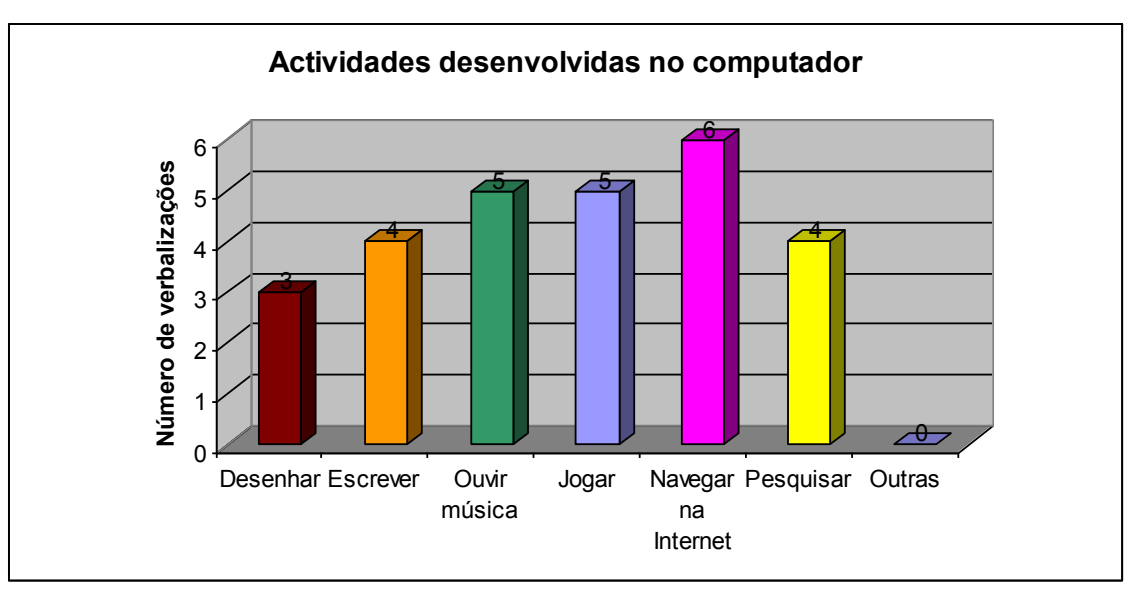

**Gráfico 6.** Actividades desenvolvidas no computador

#### **Tabela 7.** Acompanhamento durante a utilização do computador

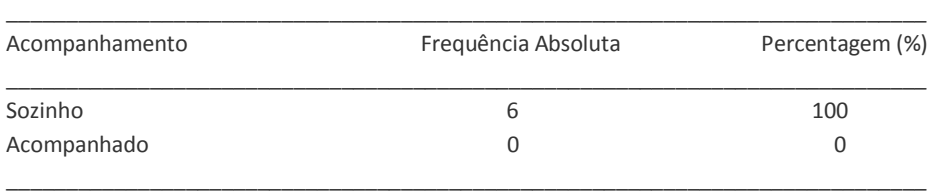

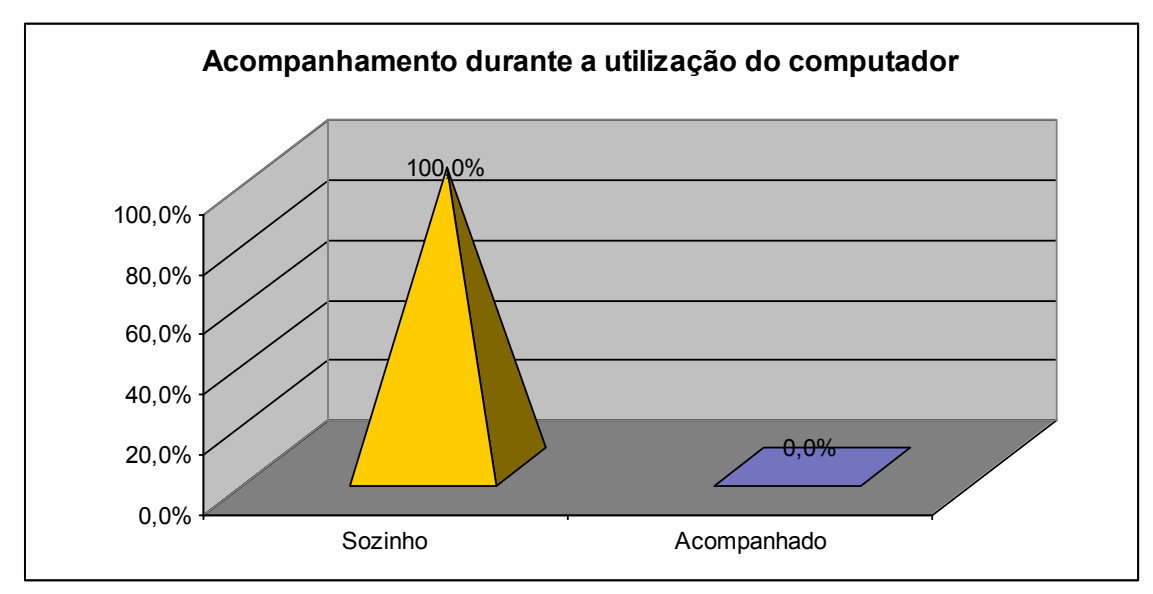

**Gráfico 7.** Acompanhamento durante a utilização do computador

#### **Tabela 8.** Destreza na exploração de sites na Internet

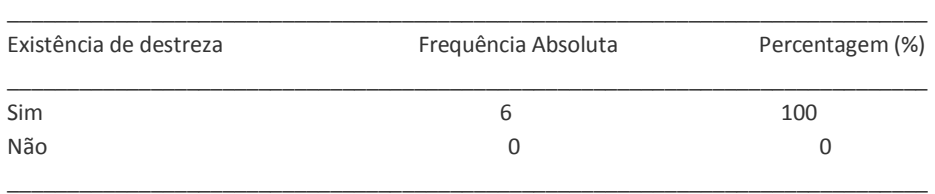

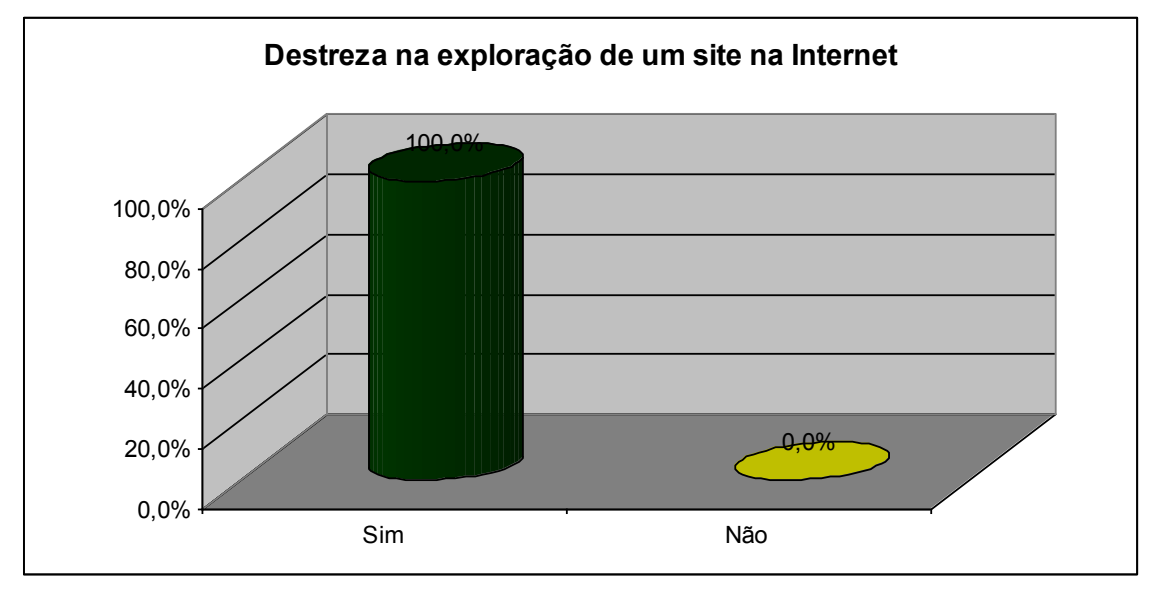

**Gráfico 8.** Destreza na exploração de sites na Internet

**Tabela 9.** Ferramentas utilizadas no computador

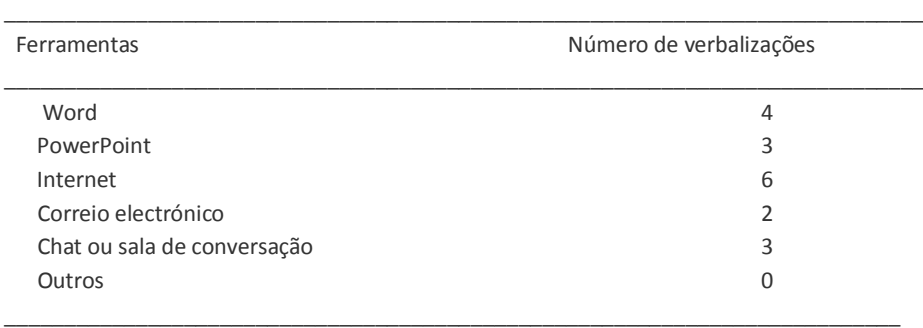

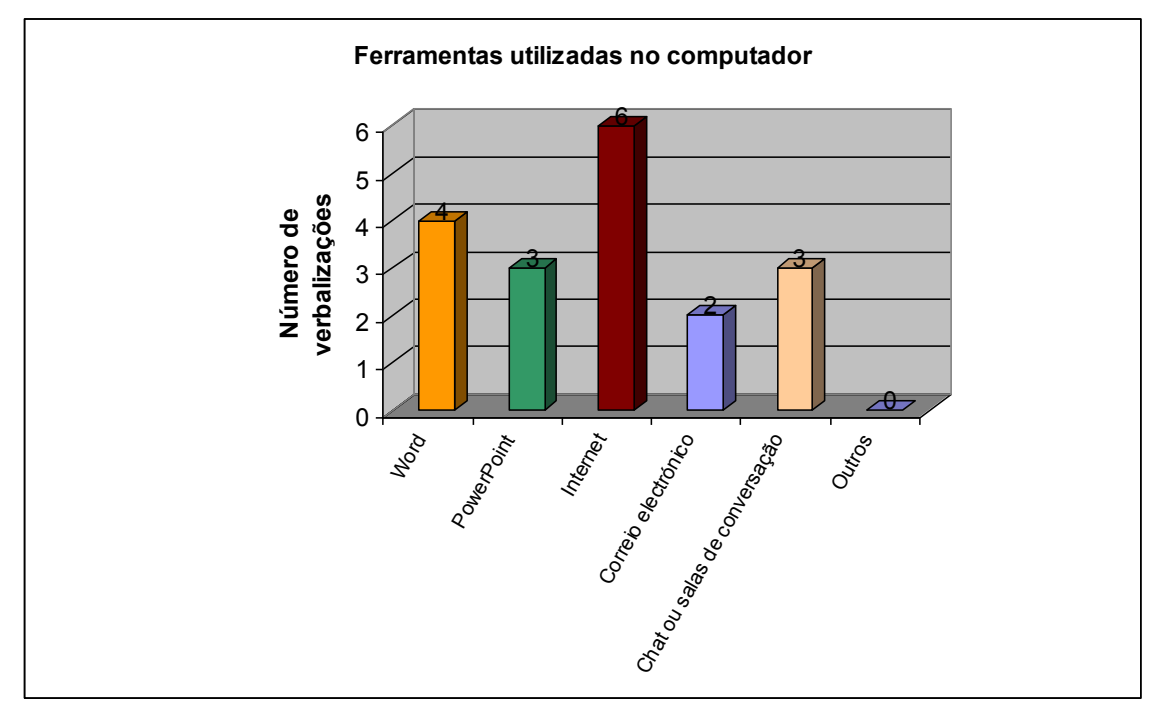

**Gráfico 9.** Ferramentas utilizadas no computador

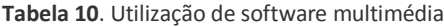

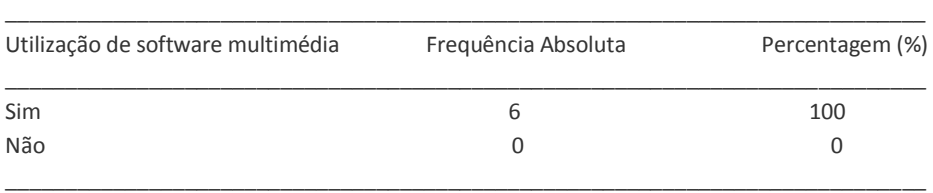

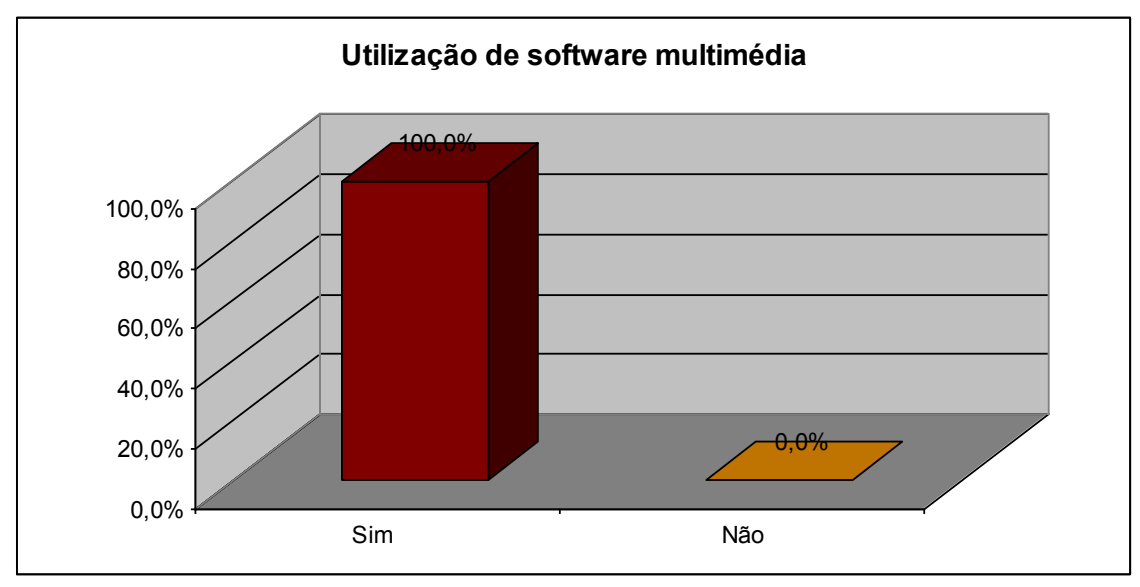

**Gráfico 10.** Utilização de software multimédia

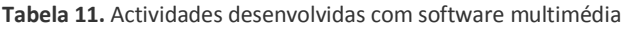

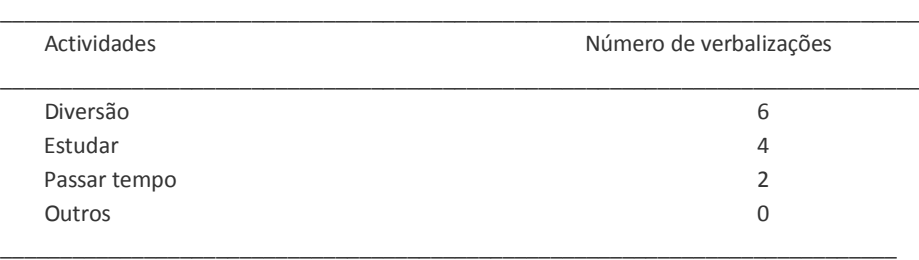

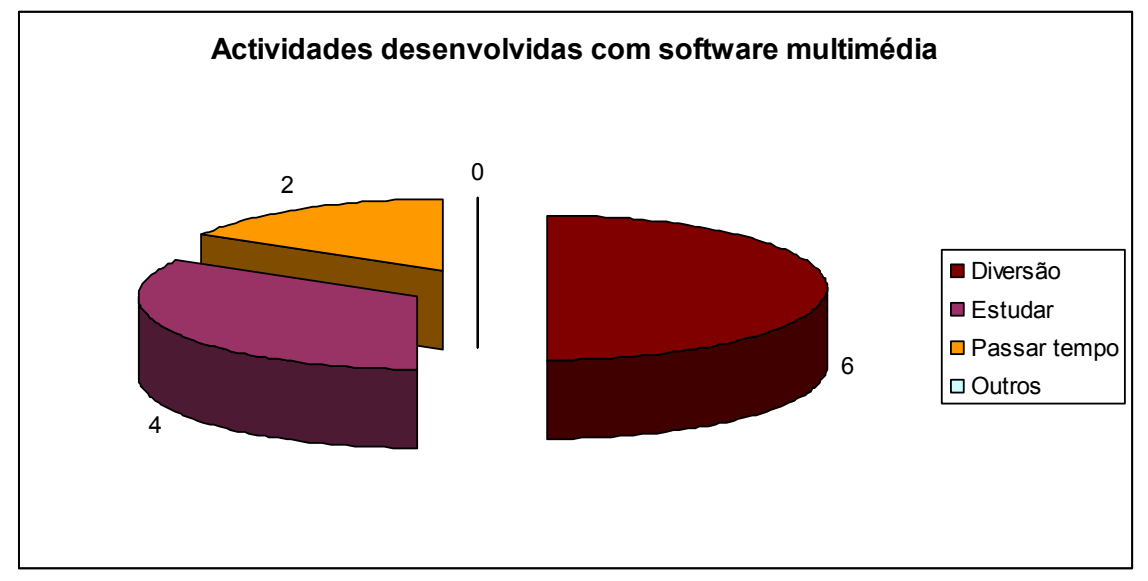

**Gráfico 11.** Actividades desenvolvidas com software multimédia

**Tabela 12.** Número de utilizadores que conhecem o "Sítio dos Miúdos"

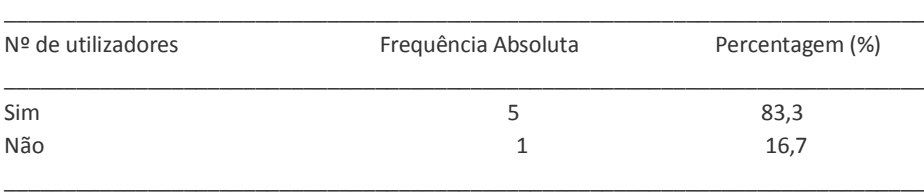

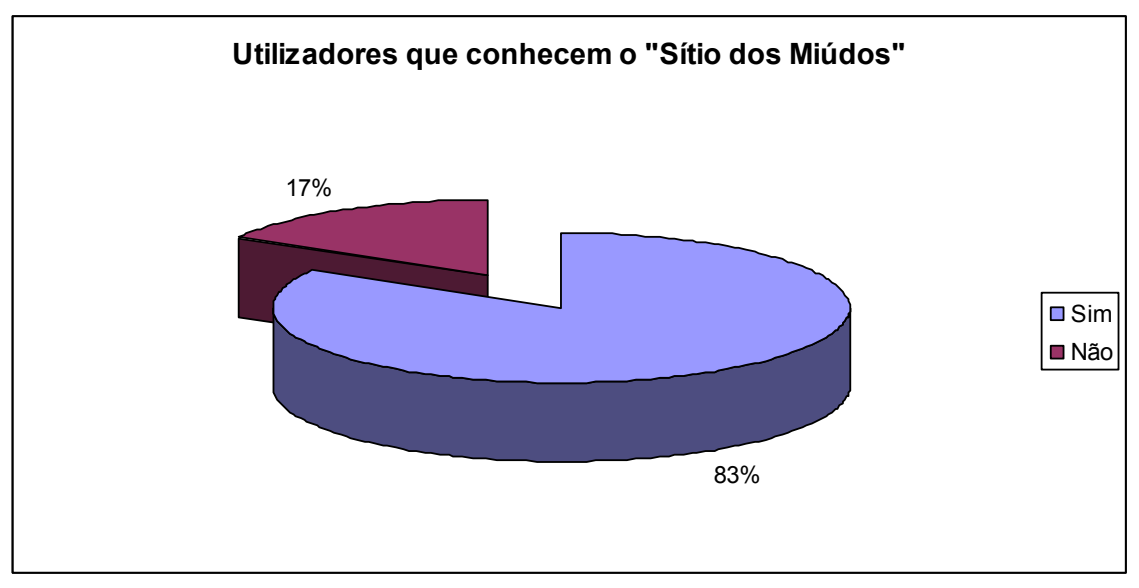

**Gráfico 12.** Número de utilizadores que conhecem o "Sítio dos Miúdos"

#### **Tabela 13.** Actividades/Temas explorados no "Sítio dos Miúdos"

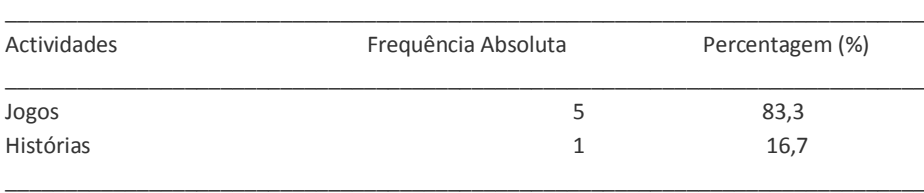

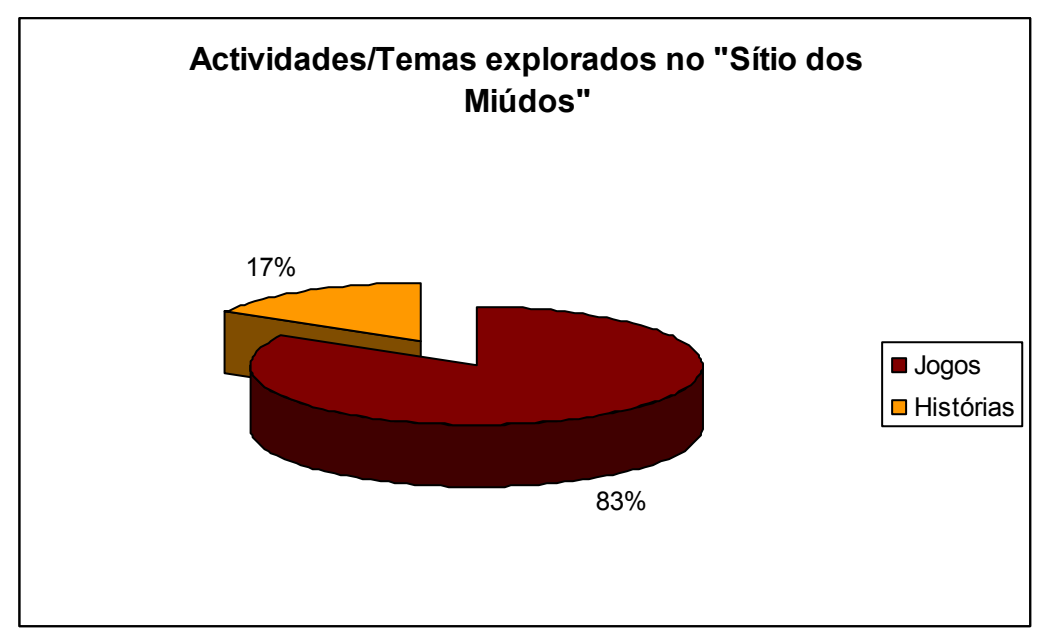

**Gráfico 13.** Actividades/Temas explorados no "Sítio dos Miúdos"

#### **Tabela 14.** Frequência de utilização do "Sítio dos Miúdos"

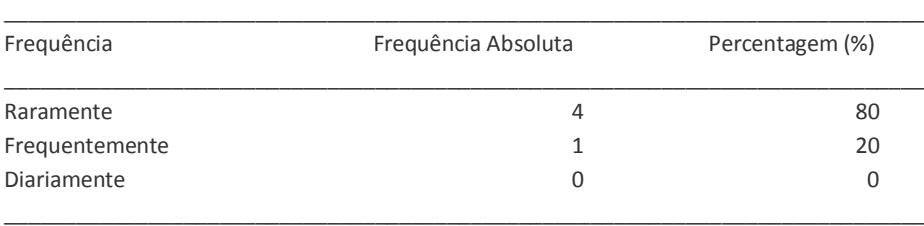

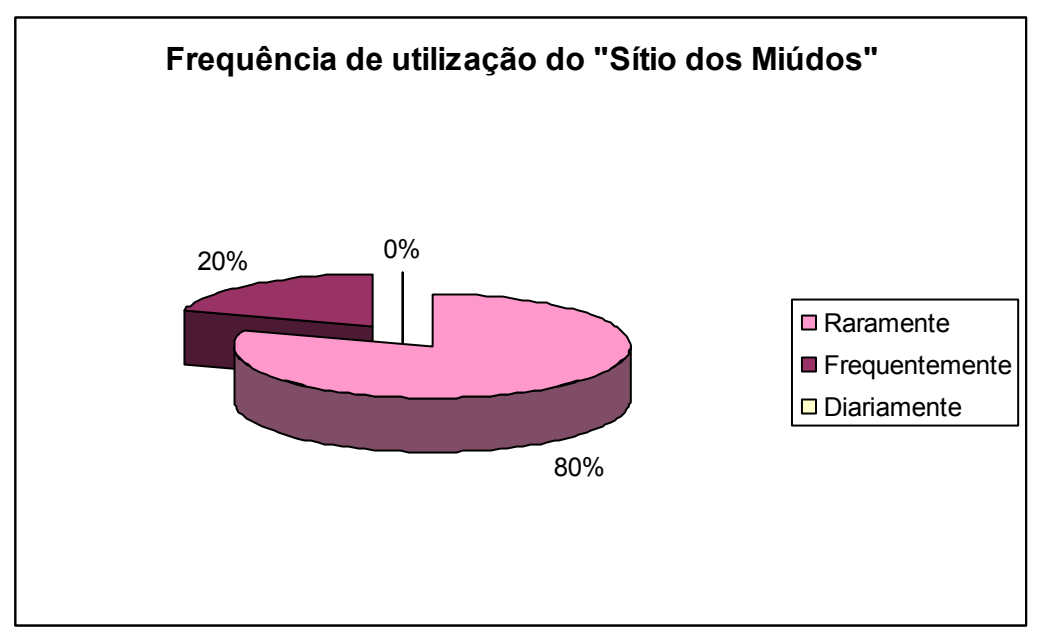

**Gráfico 14.** Frequência de utilização do "Sítio dos Miúdos"

#### **Indicação das Tarefas**

Foi fornecido um "Guião do Utilizador" (Ver anexo) que colocava às crianças um conjunto de 14 "Desafios".

O primeiro desafio consistia em entrar no Planeta Click. Seguiu-se a pesquisa de duas curiosidades sobre alimentação e uma outra, sobre animais. Enquanto na primeira apenas se verificava se o utilizador encontrava a informação pretendida, na segunda já tinha que a verbalizar para o observador.

Posteriormente era solicitado que entrasse na "Oficina" para procurar os materiais que precisava para fazer um trabalho manual alusivo à Páscoa.

No "Desafio 5" a criança dizia onde podia aprender a representar, para ser actor/ actriz de sucesso, após ter entrado em "Quem faz?".

Em "Ver e Ouvir" dizia qual a artista em destaque para, de seguida, passar à música seguinte e aumentar o volume, na rádio Click.

Após a escolha de um jogo da opção "Jogos", era desafiada a ver em "Ideias" uma sugestão de presente para oferecer à mãe.

No "Desafio 10" solicitava-se que encontrasse alguma informação no sítio sobre um desporto que gostasse – permitiu verificar a destreza e o desporto da sua preferência.

A seguir era desafiada a passar para "Histórias", escolher uma do seu agrado, ler o primeiro parágrafo e a seleccionar uma frase da página 4.

O antepenúltimo desafio solicitava que enviasse a sua sugestão, por mail (assinalado pelo ícone *sobrescrito*, no topo do foguetão) à equipa do Sítio dos Miúdos.

Para finalizar, requeria-se que voltasse às páginas do início do "Planeta Click" e do "sítio dos miúdos".

#### **Nota das observações**

 Na pesquisa de duas curiosidades sobre a "alimentação" e uma outra, sobre "animais", o utilizador entrou no item do menu "Sabias que…", mas não encontrou as "Curiosidades", o facto de não ter setas, ou outra indicação que lhe permitisse avançar ou recuar dificultou a execução da tarefa pretendida e a insatisfação do utilizador.

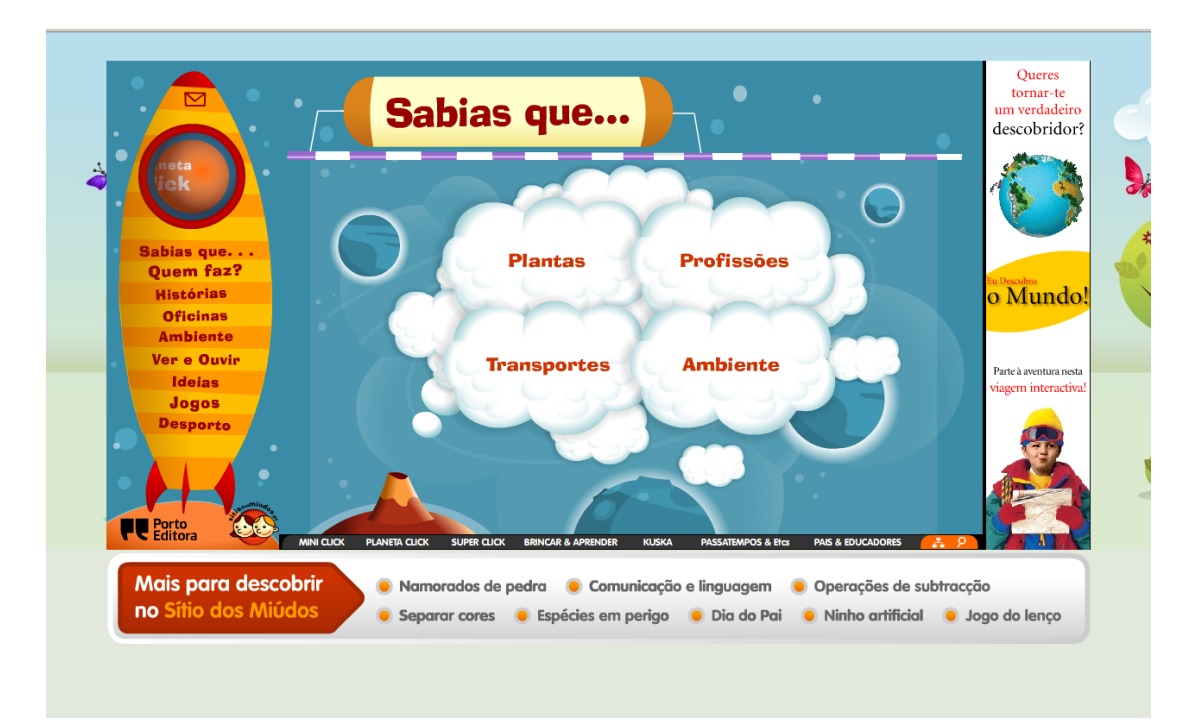

Img. 13: Interface ilustrando a dificuldade na execução do desafio 2 e 3.

 Seleccionando um dos temas, surge a interface representada na imagem seguinte, onde é dada a possibilidade de recorrer a uma Combobox para saltar para outro tema. Alguns destes temas encontram-se inseridos nas actividades do menu, mas não são visíveis neste, dificultando o desafio 2 e 3.

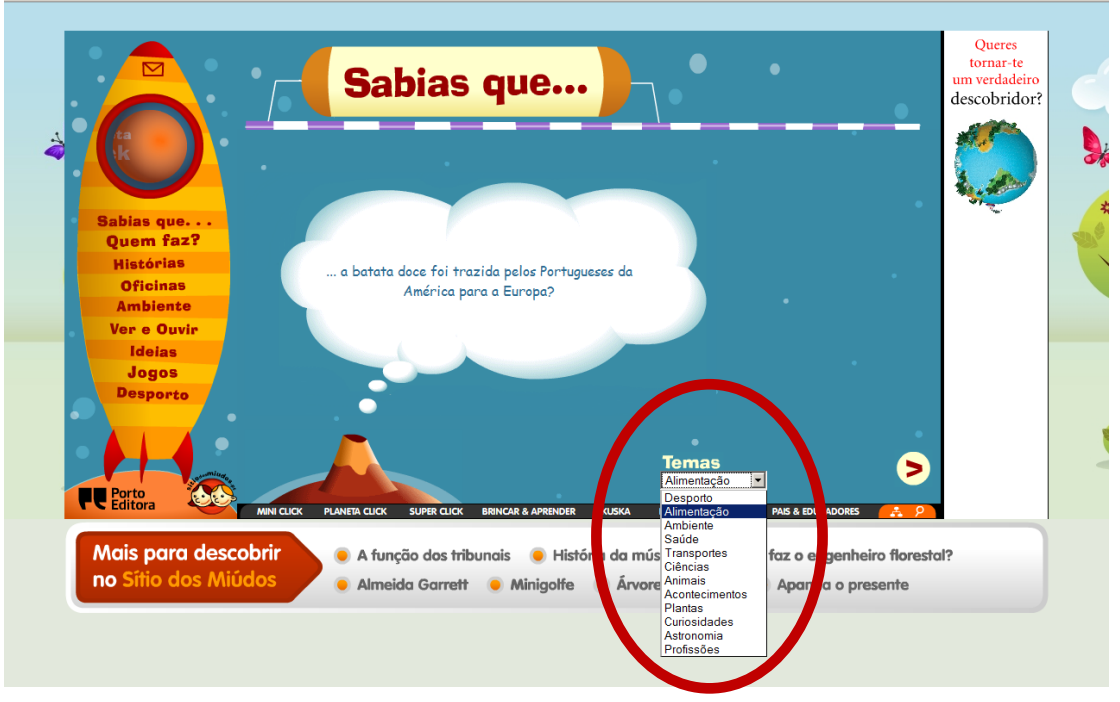

Img. 14: Interface ilustrando a dificuldade na execução do desafio 2 e 3.

A imagem seguinte ilustra uma situação verificada na navegação - quando o utilizador recua- utilizando os botões de navegação do browser, surgindo outra interface sem indicação da localização em que se encontra o utilizador.

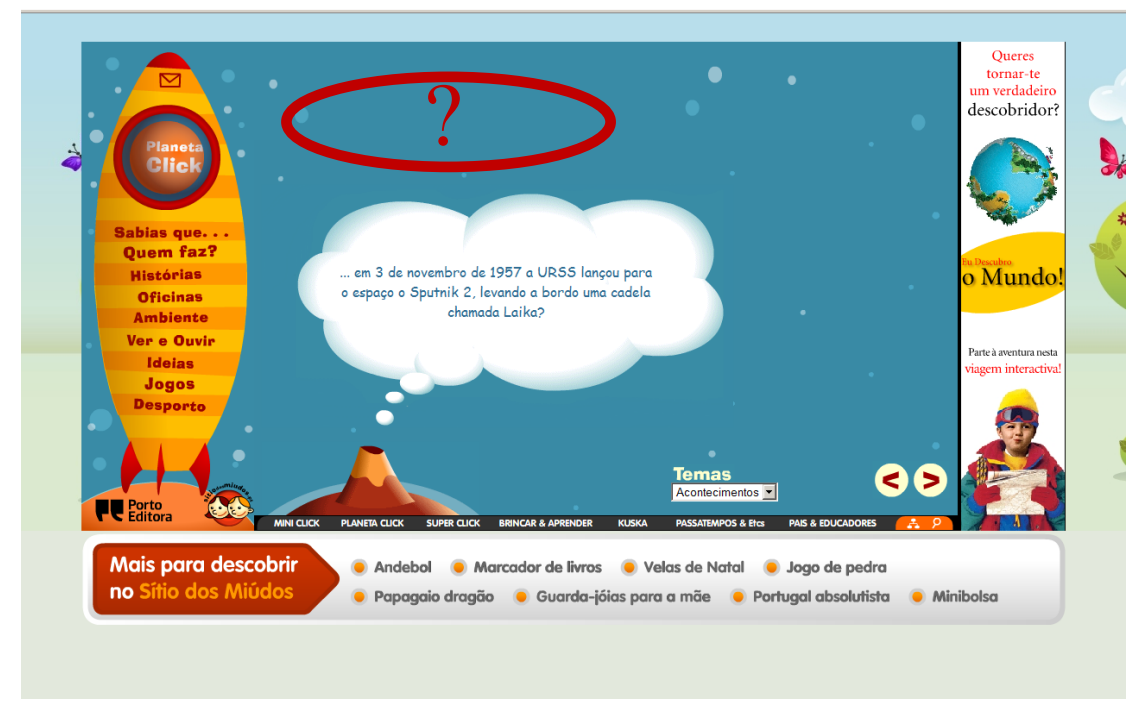

Img 15: Interface ilustrando a dificuldade na execução do desafio 2 e 3.

Na realização da tarefa da "Oficina" sucedeu o mesmo problema. Muitos dos utilizadores não conseguiram realizar a tarefa, uma vez que o trabalho dos "Coelhos" não se encontrava disponível e não existia a Combobox para seleccionar o trabalho pretendido, como ilustra a imagem seguinte.

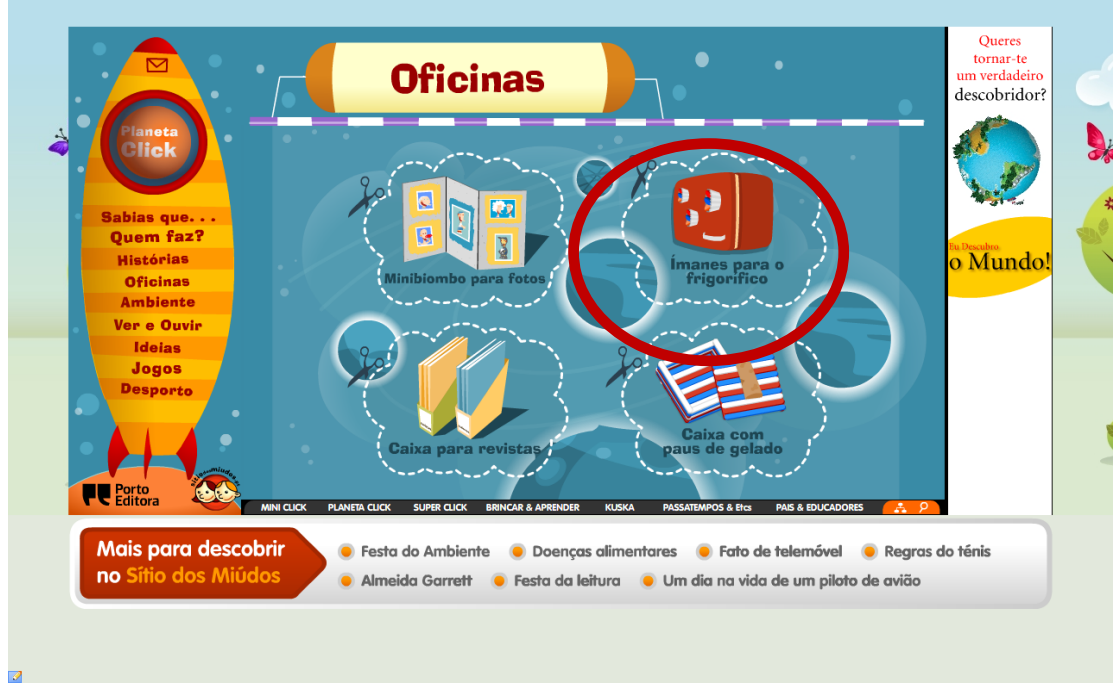

Img. 16: Interface ilustrando a dificuldade na execução do desafio 4.

Outra evidência a registar é que, quando o utilizador selecciona, por exemplo, uma das actividades da imagem anterior- "Ímanes para o frigorífico"- ao retroceder para o sub-menu oficinas, a actividade deixa de estar disponível na interface do jogo e não é possível seleccioná-la novamente, tal como ilustra a imagem seguinte. O SEM torna-se difícil de utilizar, conduzindo à insatisfação do utilizador.

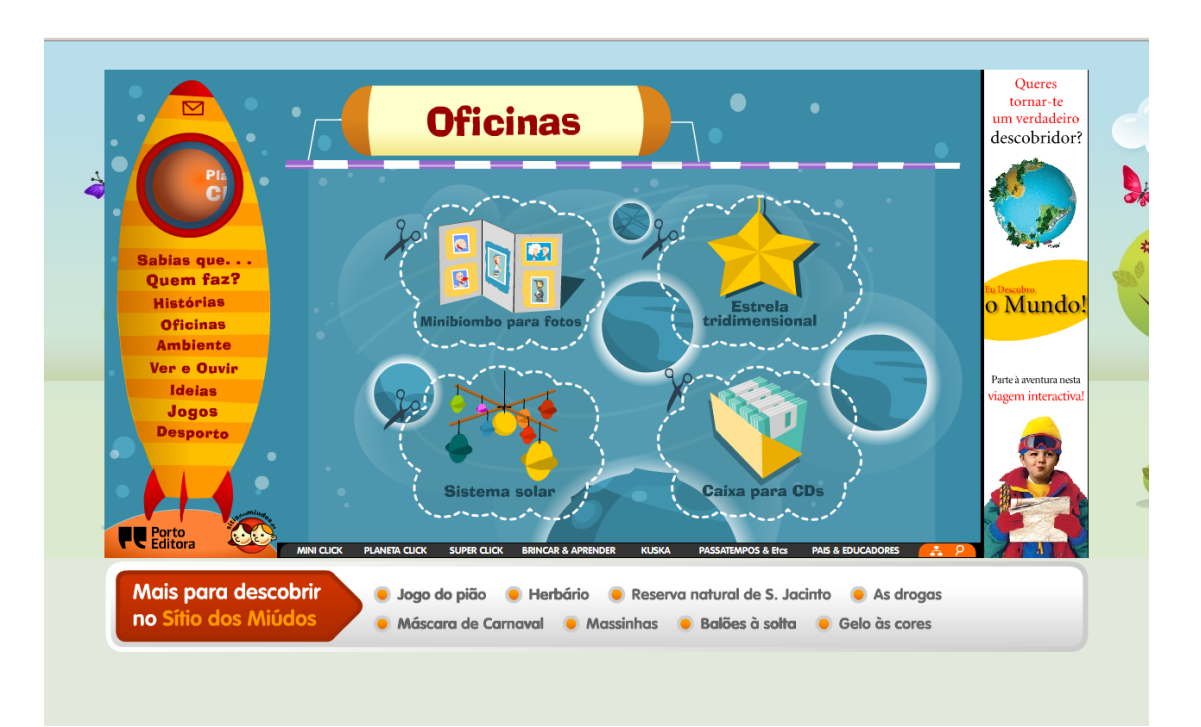

Img. 17: Interface ilustrando a dificuldade na execução do desafio 4.

Em "Ver e Ouvir" observaram-se também dificuldades no aumento do som e mudança na música, o que se deve talvez ao contraste de cores entre os cursores e o fundo (tons de azul muito semelhantes/não há contraste).

No desafio 9, o"Jogo", sem dificuldade, o utilizador saltou para o menu principal e seleccionou o jogo facilmente, o que se deve à correspondência textual entre o ícone e o nome. As instruções, só presentes antes no inicio do jogo, são algo extensas. Consequentemente, alguns utilizadores saltaram a leitura e intuitivamente jogaram, interagindo com o SEM. O feedback é prestado sobre a forma de interjeições e pontos.

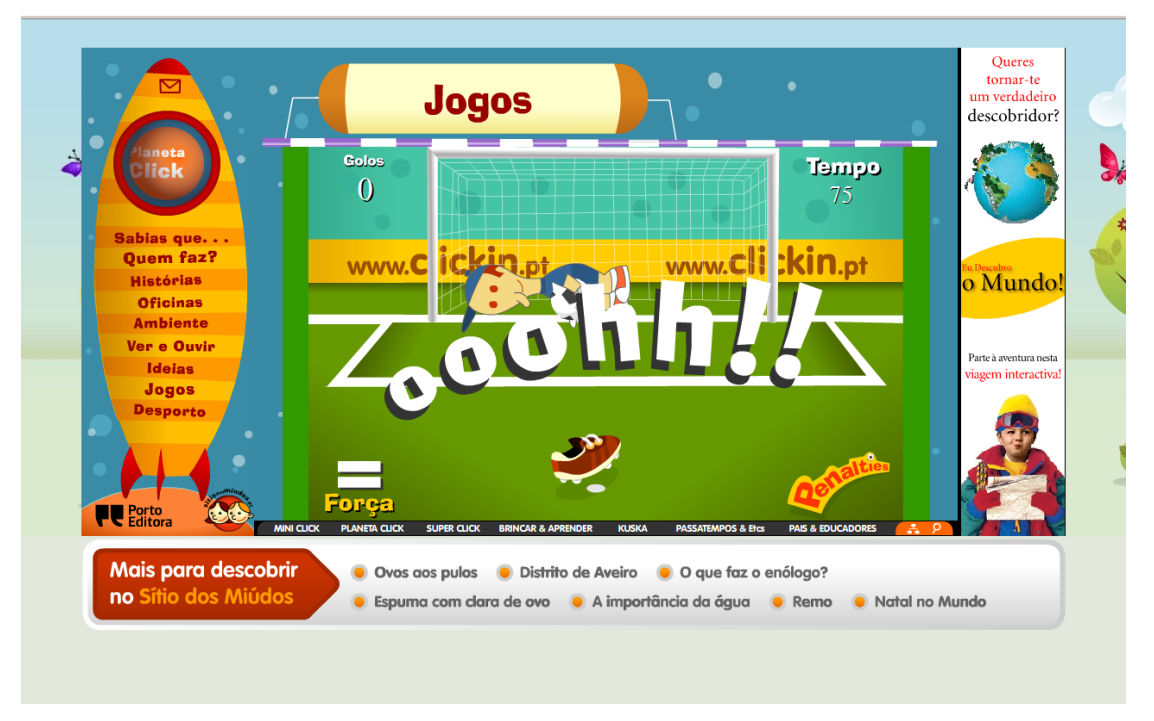

Img. 18: Interface ilustrando a dificuldade na execução do desafio 9, feedbacks.

O Desafio 13 foi difícil de concretizar, mas com tentativas e erros, a tarefa foi conseguida. Os utilizadores detectaram erros de construção frásica (imagem 19).

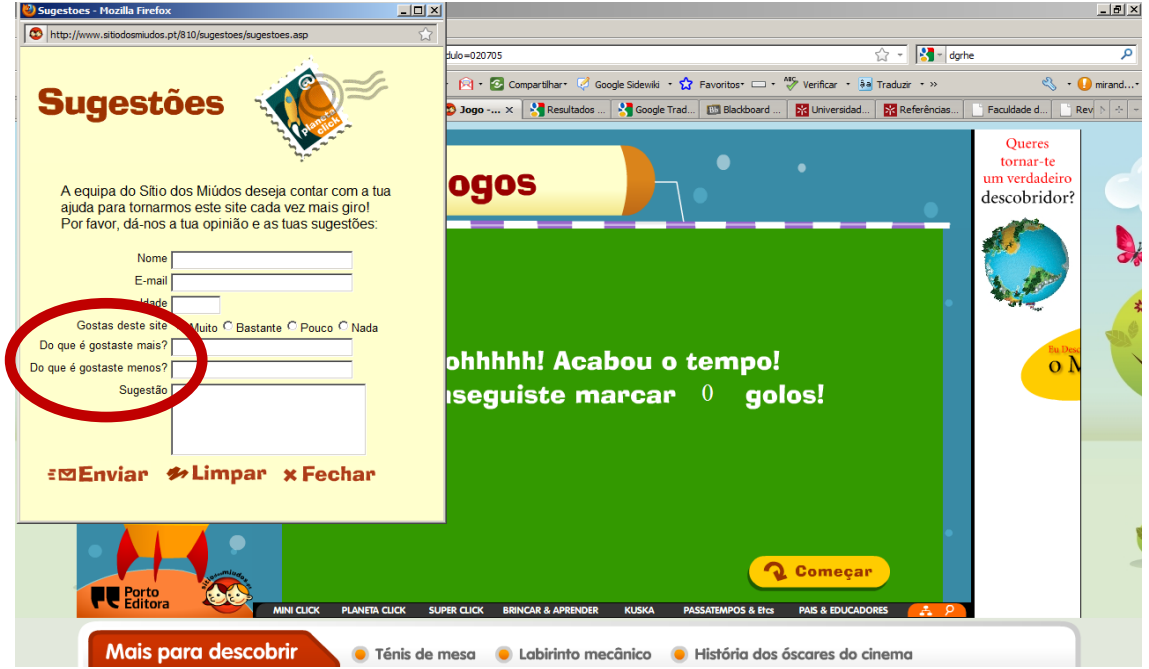

O acesso à página inicial do Planeta Click, embora sempre presente, não foi facilmente identificado pelos utilizadores, o que originou erros de navegação.

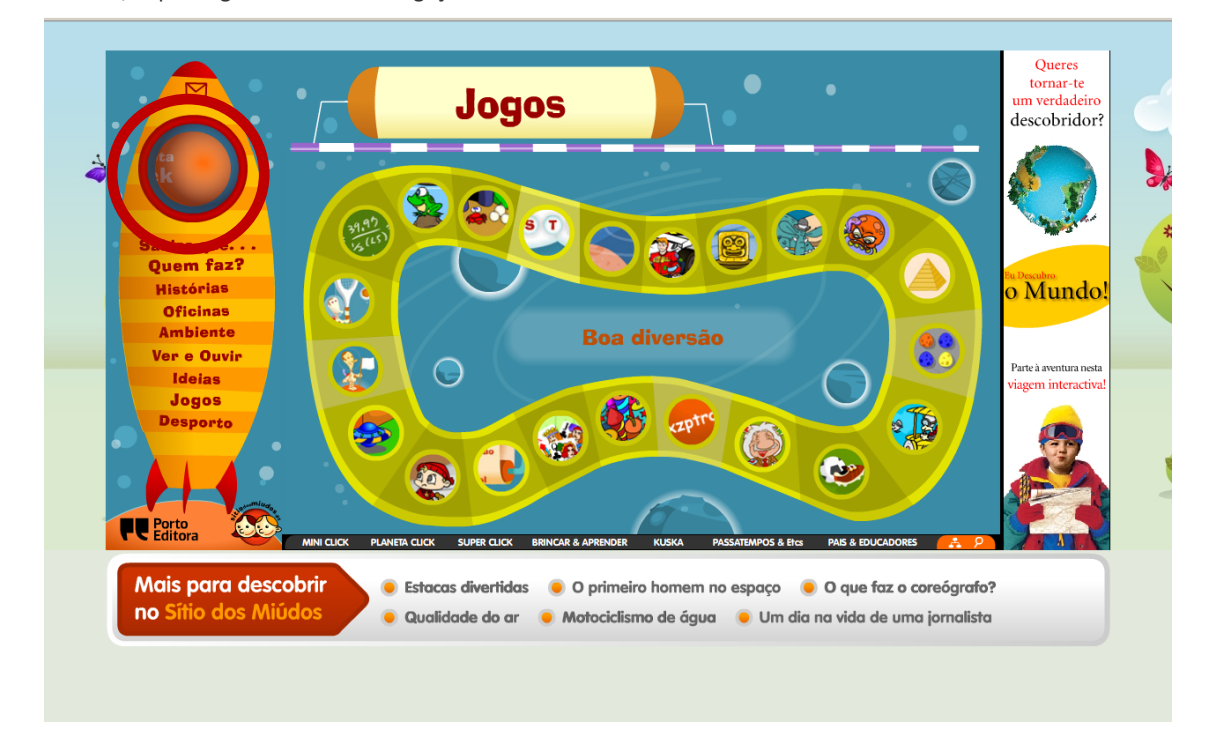

Img. 20: Interface ilustrando a dificuldade na execução do desafio 14.

## **3. Avaliação Global**

Com base no questionário de Opinião aplicado (ver anexo) apresenta-se a análise dos dados sobre o Software Educativo Multimédia Planeta Click. A Tabela e o Gráfico 15 apresentam os resultados obtidos da apreciação global do SEM:

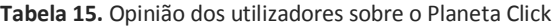

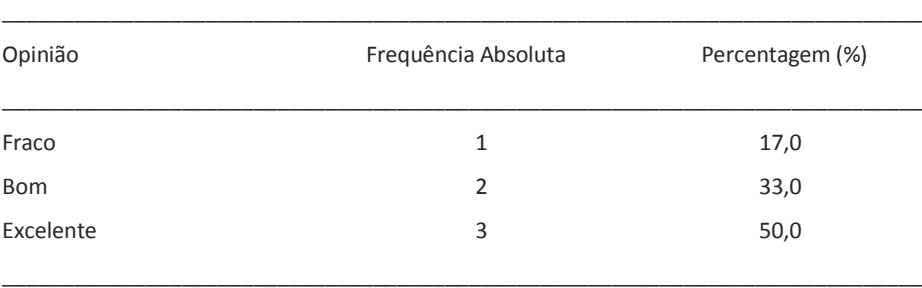

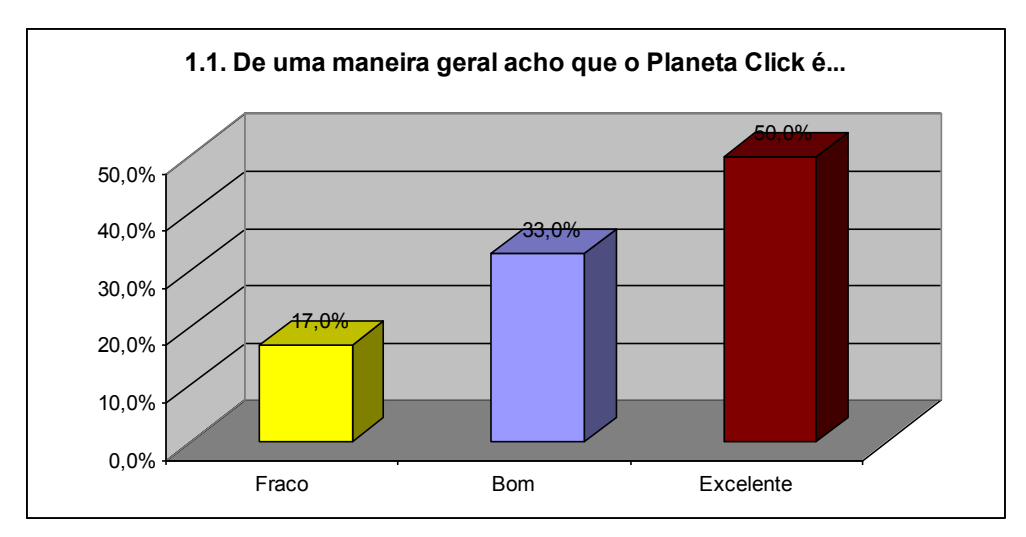

**Gráfico 15.** Opinião dos utilizadores sobre o Planeta Click

De uma maneira geral, os utilizadores inquiridos gostaram do SEM. Metade (50%) ficaram muito satisfeitos e apenas um não gostou muito (Tabela e Gráfico 16).

#### **Tabela 16.** Grau de satisfação dos utilizadores

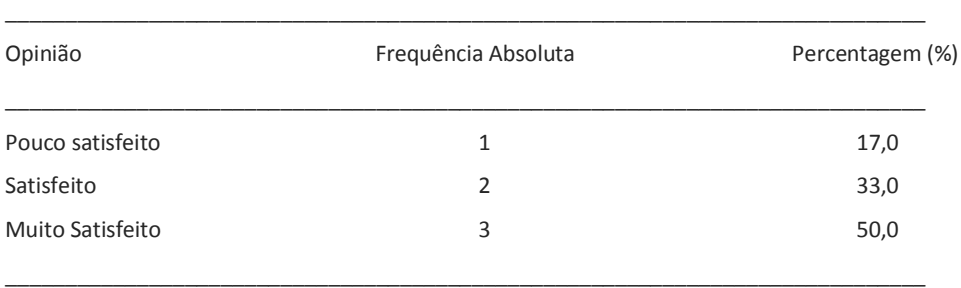

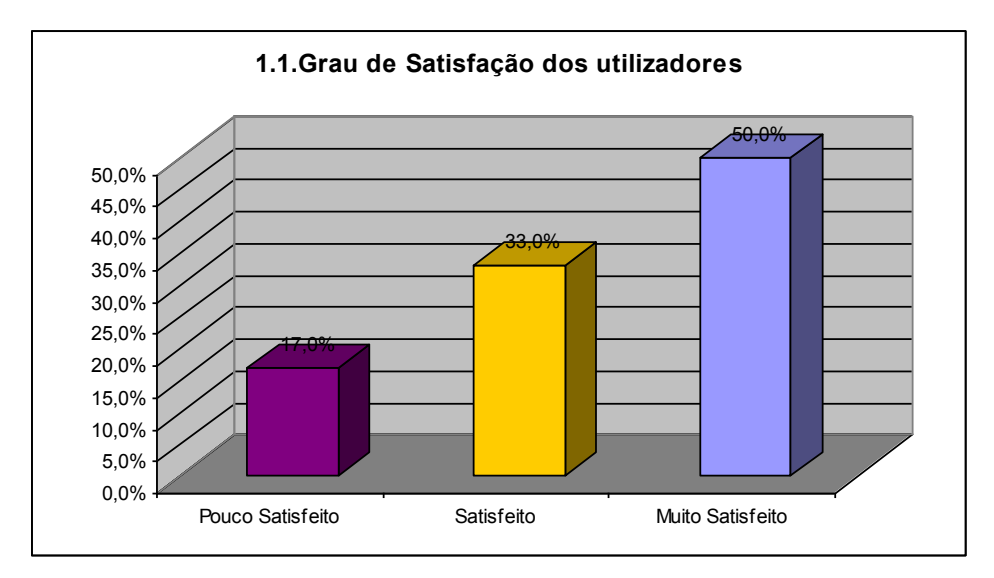

**Gráfico 16.** Grau de satisfação dos utilizadores

#### **2. Facilidade de navegação**

Relativamente à facilidade de navegação, os utilizadores foram auscultados, obtendo-se os dados da Tabela e do Gráfico 17.

**Tabela 17.** Opinião dos utilizadores sobre a facilidade de navegação no Planeta Click

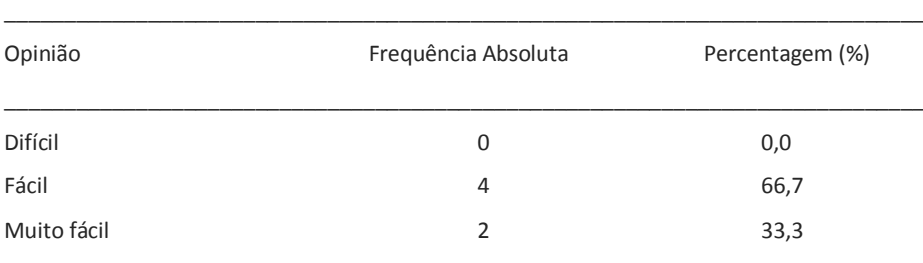

\_\_\_\_\_\_\_\_\_\_\_\_\_\_\_\_\_\_\_\_\_\_\_\_\_\_\_\_\_\_\_\_\_\_\_\_\_\_\_\_\_\_\_\_\_\_\_\_\_\_\_\_\_\_\_\_\_\_\_\_\_\_\_\_\_\_\_\_\_\_\_\_\_\_\_\_

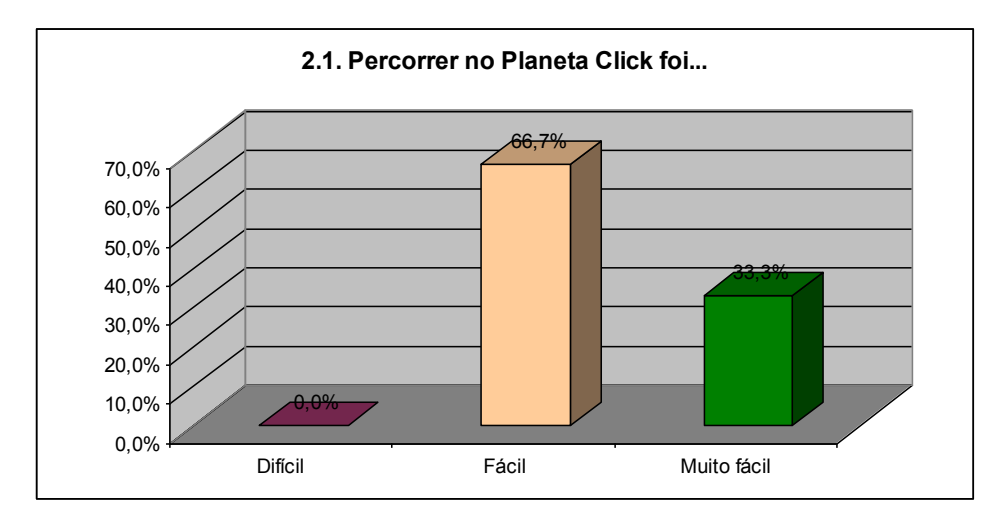

**Gráfico 17.** Opinião dos utilizadores sobre a facilidade de navegação no Planeta Click

Os utilizadores acharam fácil percorrer o "Planeta Click", uma vez que ninguém respondeu ter sido difícil. Uma percentagem significativa (66,7%) considerou o "Planeta Click" fácil de percorrer, tendo apenas dois alunos considerado ter sido muito fácil percorrer o SEM.

As mesmas respostas foram obtidas na questão referente à facilidade de concretização das actividades (Tabela e Gráfico 18).

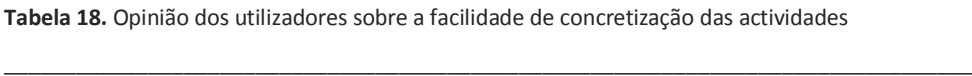

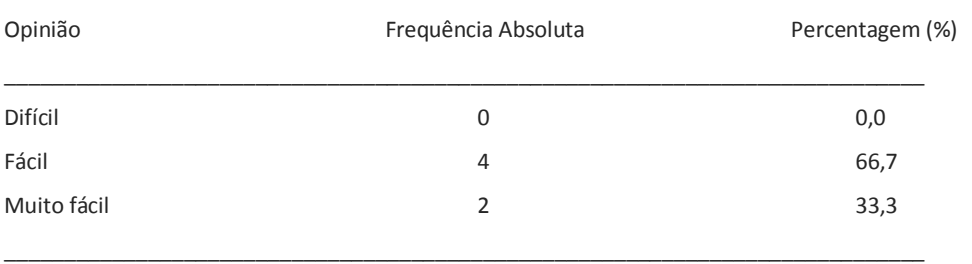

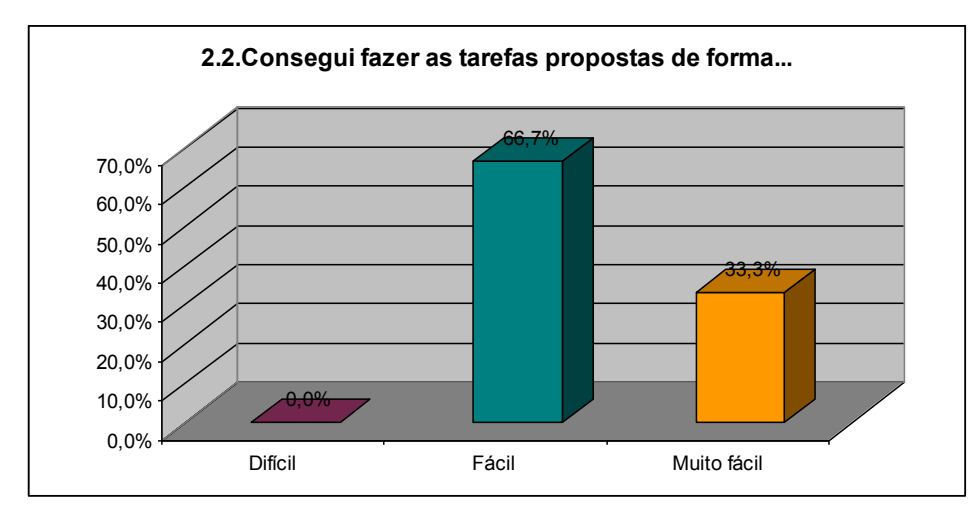

**Gráfico 18.** Opinião dos utilizadores sobre a facilidade de concretização das actividades

#### **3. Desenho das páginas**

O terceiro grupo de questões dizia respeito ao desenho das páginas do "Planeta Click". Ao serem inquiridos sobre a simplicidade das mesmas, as respostas situaram-se entre o pouco simples e o simples. Os dados são fornecidos na Tabela 19:

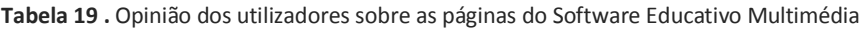

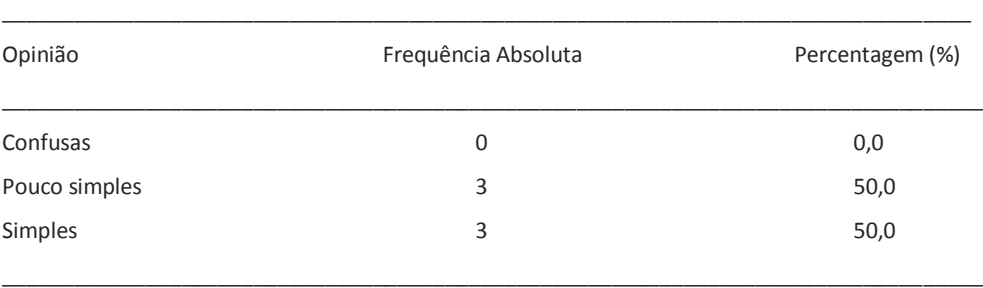

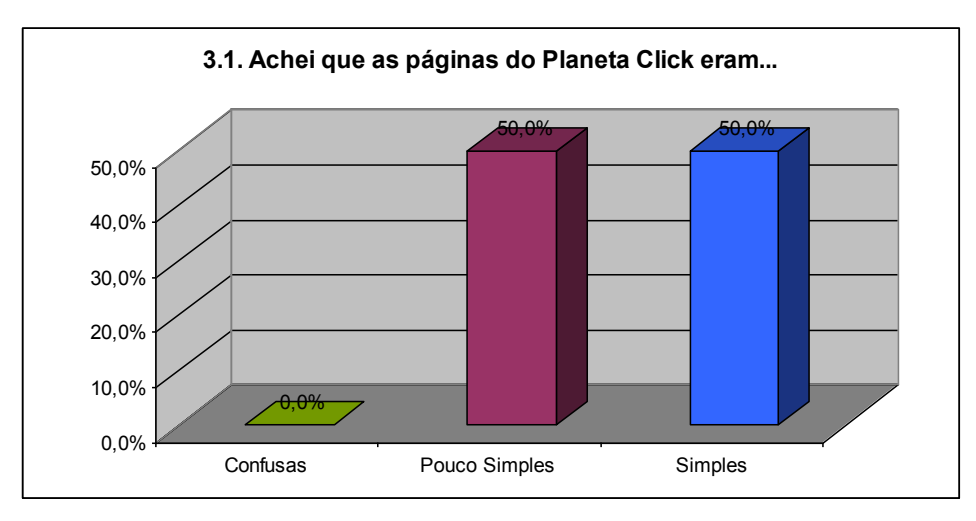

**Gráfico 19.** Opinião dos utilizadores sobre as páginas do Software Educativo Multimédia

Relativamente às imagens das páginas, as opiniões foram mais díspares: 16,7 % considerou-as feias, 16,7% achou-as bonitas e a maioria (66,7%) gostou muito das imagens (Tabela e Gráfico 20).

| Opinião        | Frequência Absoluta | Percentagem (%) |
|----------------|---------------------|-----------------|
| Feias          | 1                   | 16,7            |
| <b>Bonitas</b> | 1                   | 16,7            |
| Muito bonitas  | 4                   | 66,7            |

**Tabela 20.** Opinião dos utilizadores sobre as imagens das páginas do Software Educativo Multimédia

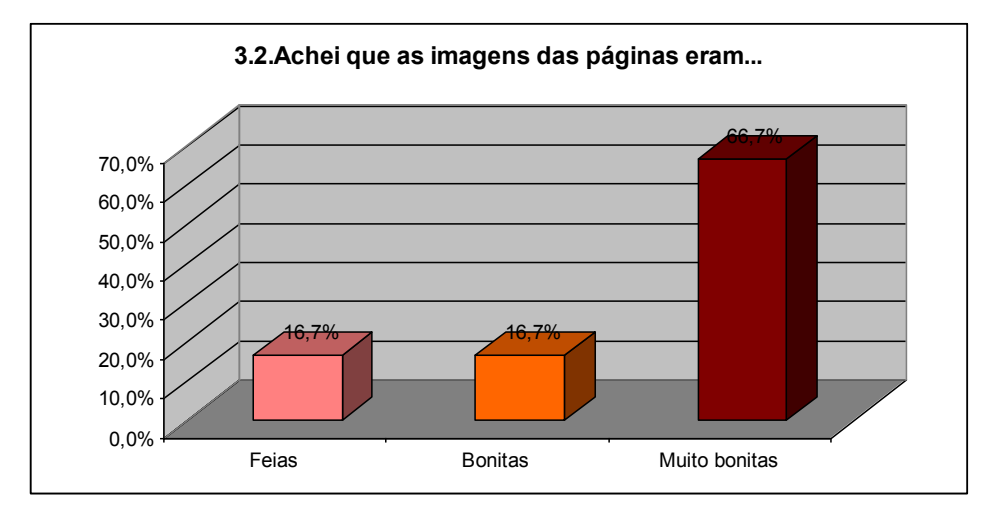

**Gráfico 20.** Opinião dos utilizadores sobre as imagens das páginas do Software Educativo Multimédia

Quanto às cores utilizadas no desenho das páginas, as respostas não foram consensuais. 33% dos utilizadores inquiridos achou as cores desagradáveis, 33% achou-as pouco agradáveis e os restantes 33% considerou-as agradáveis (Tabela e Gráfico 21).

#### **Tabela 21.** Opinião dos utilizadores sobre as cores utilizadas

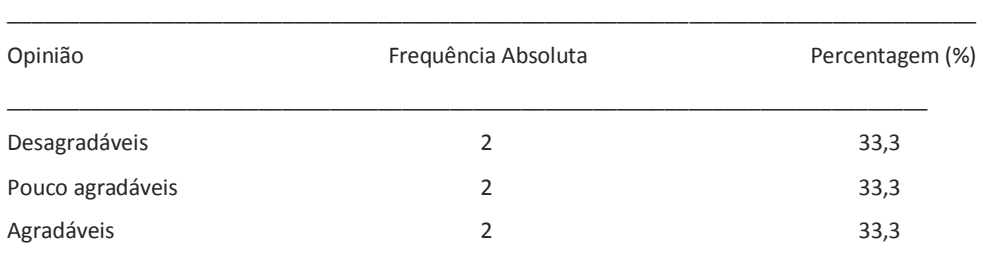

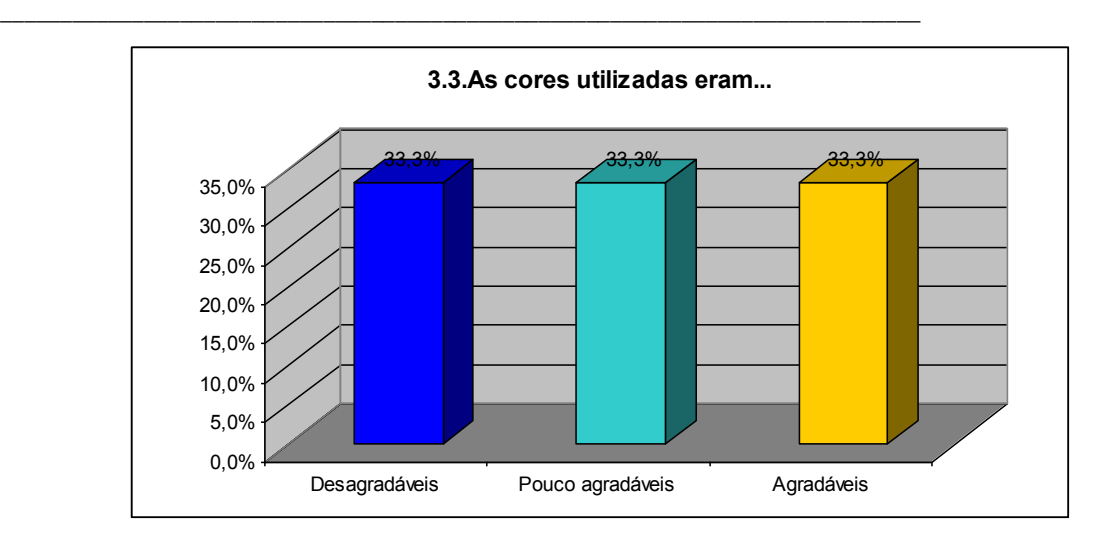

**Gráfico 21.** Opinião dos utilizadores sobre as cores utilizadas

No que concerne às animações introduzidas nas páginas, as opiniões variaram muito, pelo que não se poderão tirar conclusões fundamentadas sobre a sua pertinência. Os dados compilados na Tabela 22 permitem depreender metade dos utilizadores achou as animações divertidas, 33,3 % considerou as animações pouco divertidas e apenas um aluno as achou aborrecidas.

#### **Tabela 22.** Opinião dos utilizadores sobre as animações

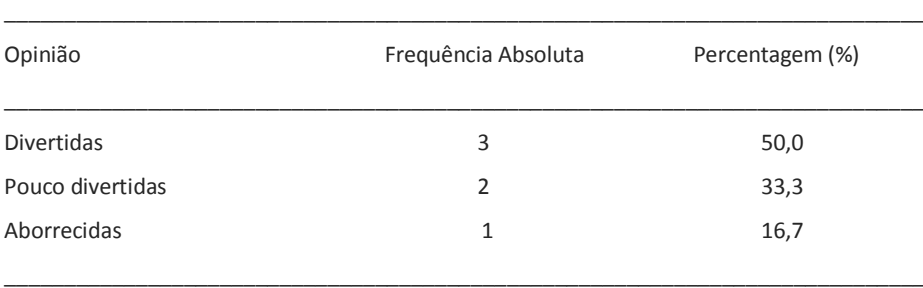

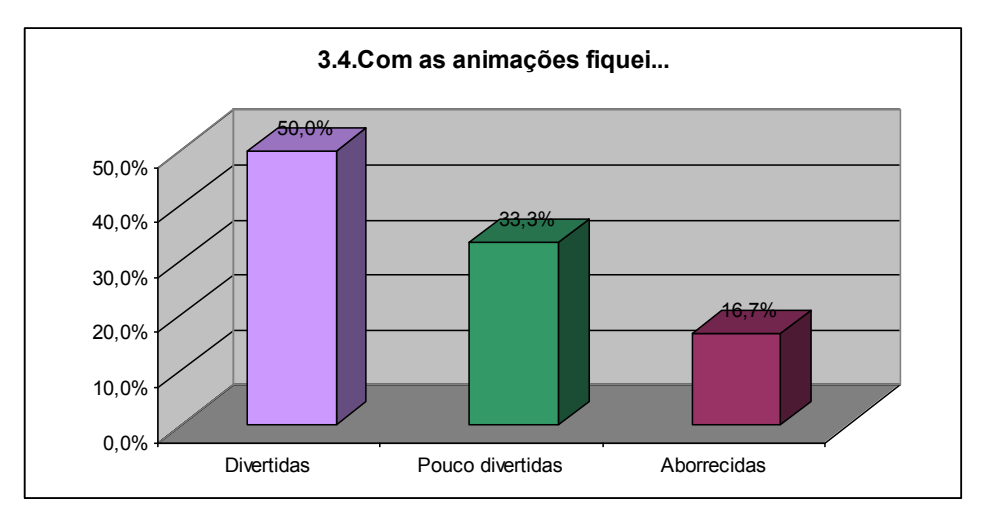

**Gráfico 22.** Opinião dos utilizadores sobre as animações

Finalmente, e no que diz respeito ao som do SEM, a opinião (constante na Tabela 23) é muito favorável para 50% dos inquiridos e um pouco menos para os restantes 50%.

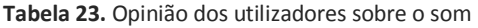

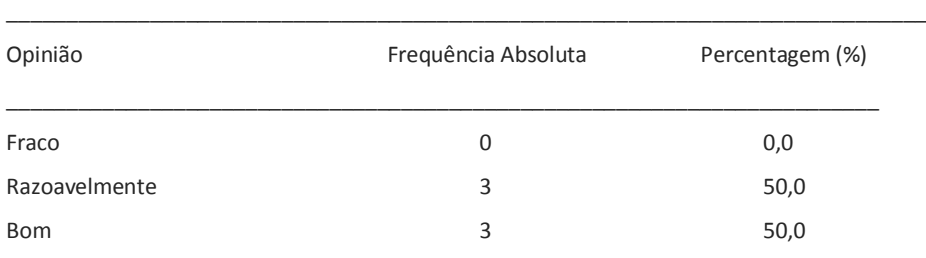

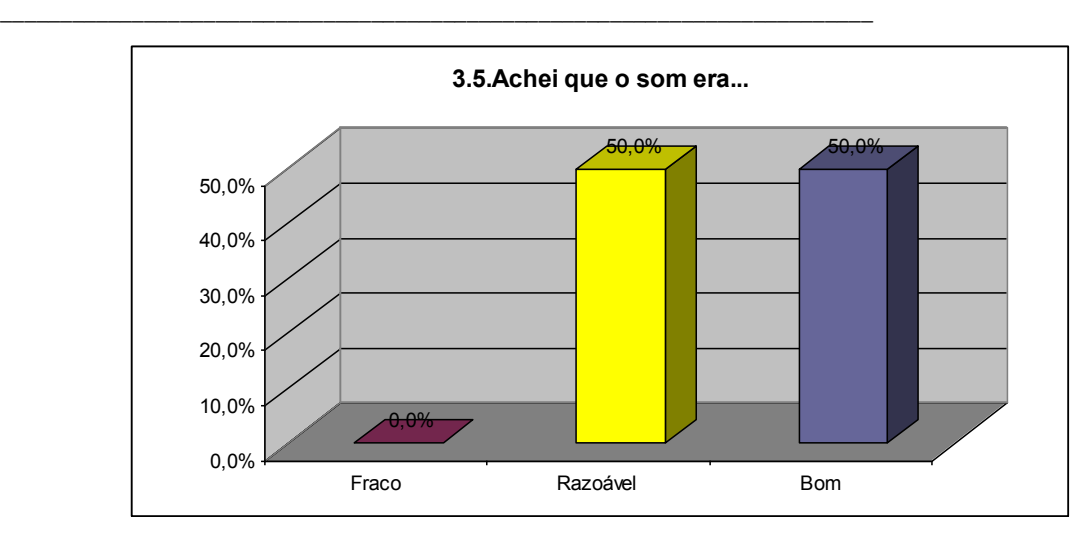

**Gráfico 23.** Opinião dos utilizadores sobre o som

#### **4. Interesse do conteúdo**

 Com o terceiro grupo de questões, pretendeu-se inquirir os utilizadores sobre a pertinência da informação fornecida pelo "Planeta Click".

 A partir dos dados observados na Tabela 10, verifica-se que a maioria (66,7%) dos utilizadores considerou a informação do SEM muito importante e 33,3% achou-a simplesmente importante. Conclui-se, desta análise, que os conteúdos poderão ter sido bem escolhidos.

**Tabela 24.** Opinião dos utilizadores sobre a informação fornecida pelo SEM

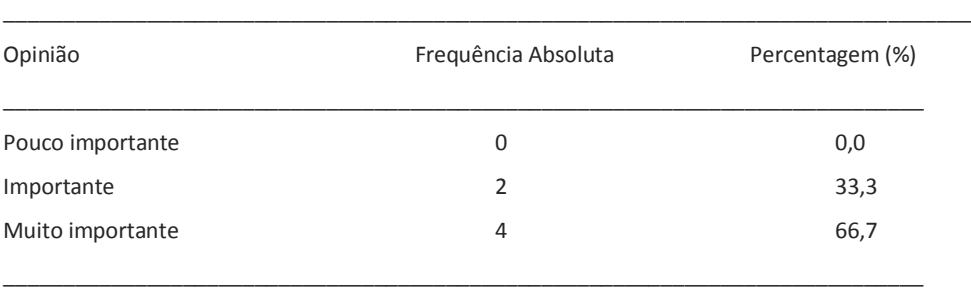

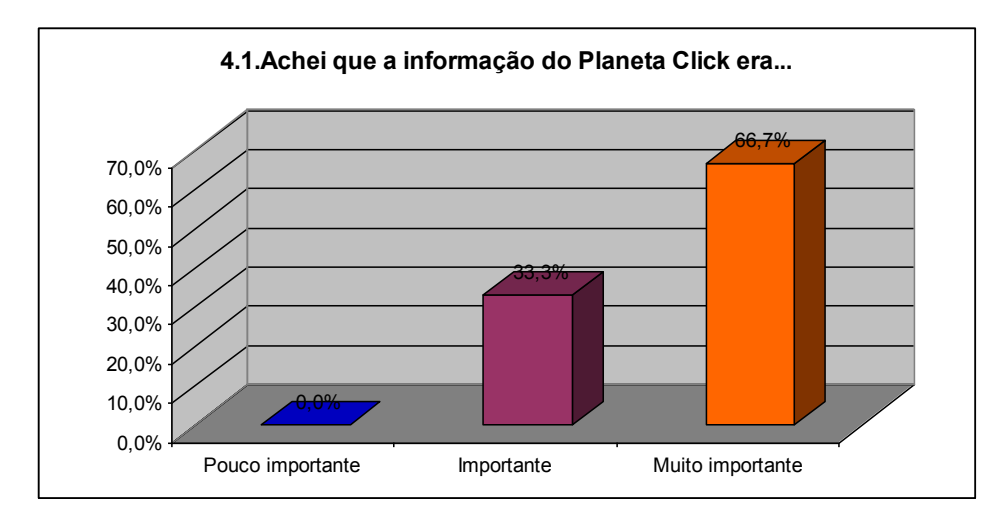

**Gráfico 24.** Opinião dos utilizadores sobre a informação fornecida pelo SEM

Relativamente ao que aprenderam de novo com o SEM, a maioria (66,7%) diz ter aprendido pouco. Os restantes consideram ter aprendido muito com o "Planeta Click". Os dados são apresentados na Tabela 11.

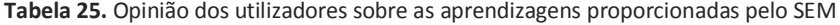

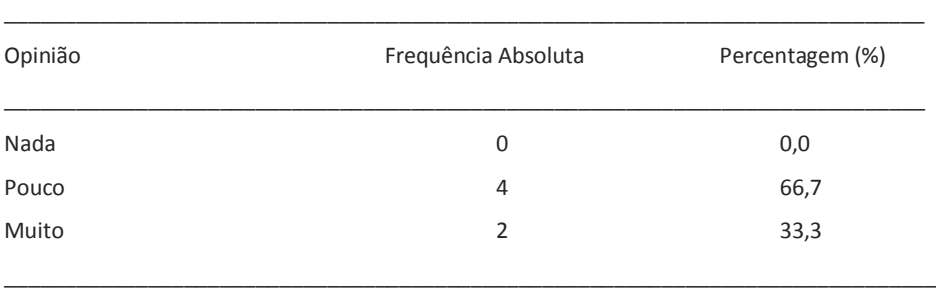

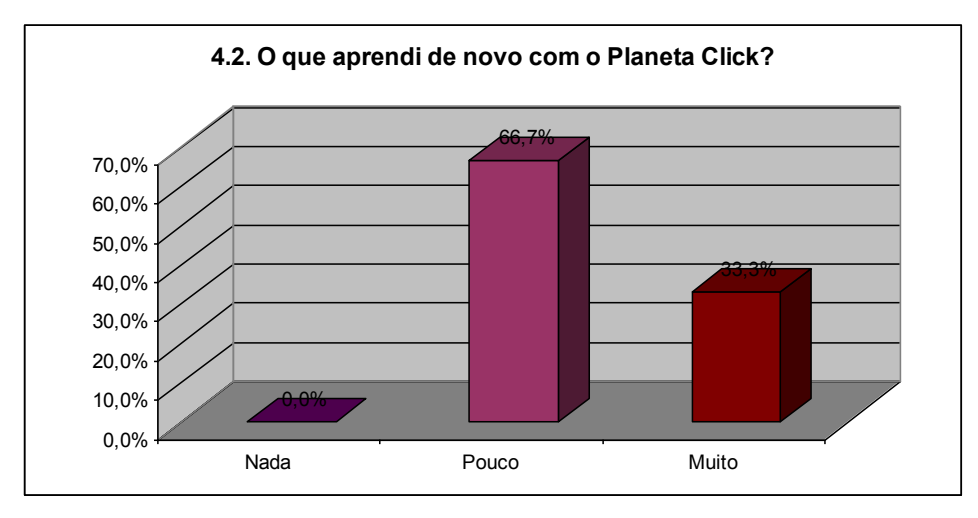

**Gráfico 25.** Opinião dos utilizadores sobre as aprendizagens proporcionadas pelo SEM

Para finalizar, foi perguntado aos utilizadores se estes se tinham divertido ao explorar o "Planeta Click", sendo as respostas inconclusivas, uma vez que estas ficaram repartidas pelo Nada, Pouco e Muito divertido (Tabela 26 e Gráfico 26).

| Opinião | Frequência Absoluta | Percentagem (%) |
|---------|---------------------|-----------------|
| Nada    | 1                   | 16,7            |
| Pouco   | 1                   | 16,7            |
| Muito   | 4                   | 66,7            |

**Tabela 26.** Opinião dos utilizadores sobre o divertimento proporcionado pelo SEM

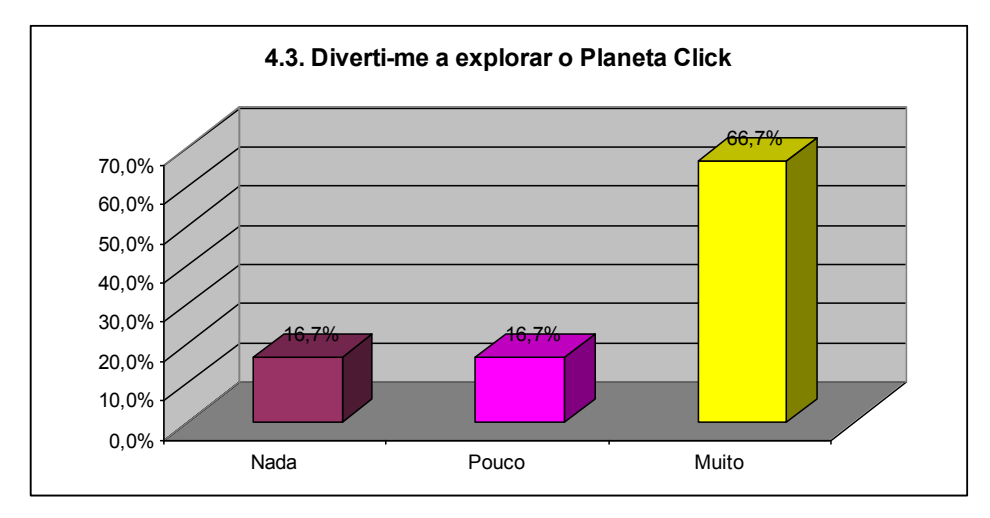

**Gráfico 26.** Opinião dos utilizadores sobre o divertimento proporcionado pelo SEM

Seguidamente, foi pedido aos alunos que comentassem sobre os aspectos mais positivos e mais negativos do "Planeta Click".

Em relação aos aspectos positivos, destacam-se os jogos existentes. Para além disso, foram enunciados os temas "Desportos", "Histórias" e "Sabias que…". Para além disso, foram referidas as cores do site, os bonecos das histórias e o registo no SEM. Um aluno diz ter gostado de tudo. Os dados podem ser consultados na tabela abaixo.

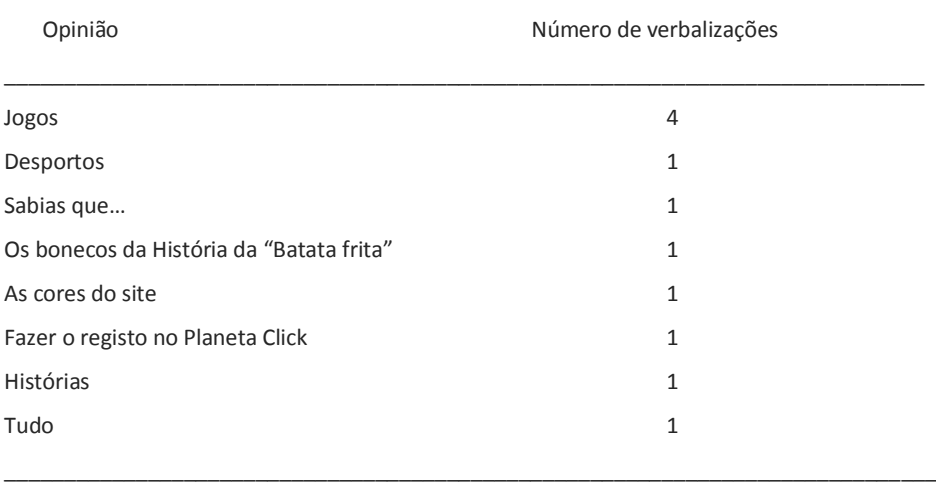

\_\_\_\_\_\_\_\_\_\_\_\_\_\_\_\_\_\_\_\_\_\_\_\_\_\_\_\_\_\_\_\_\_\_\_\_\_\_\_\_\_\_\_\_\_\_\_\_\_\_\_\_\_\_\_\_\_\_\_\_\_\_\_\_\_\_\_\_\_\_\_\_\_\_\_\_\_

**Tabela 27.** Opinião dos utilizadores sobre o que mais gostaram no SEM

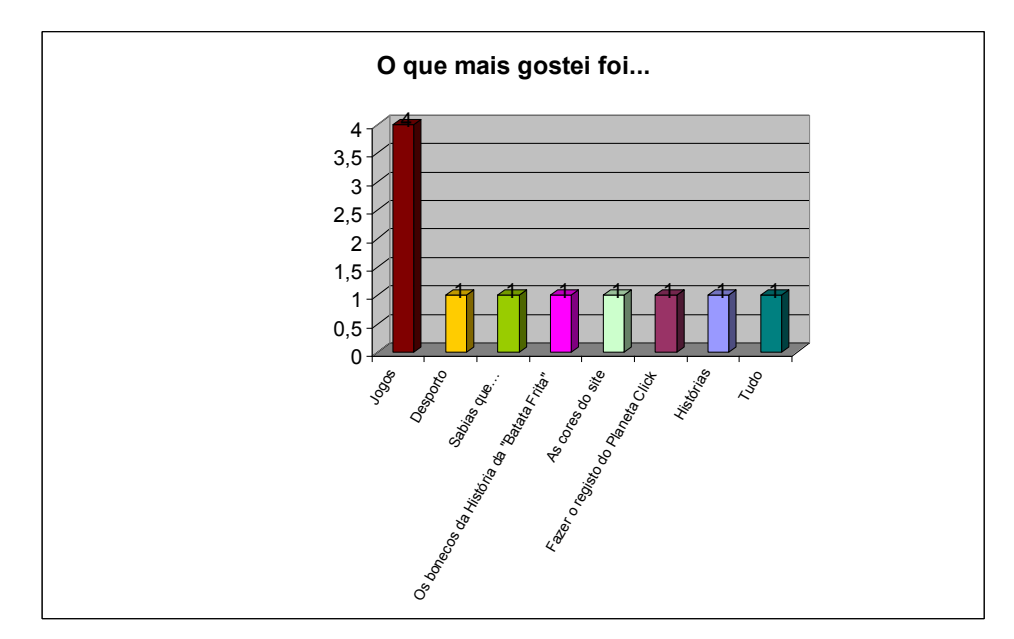

**Gráfico 27.** Opinião dos utilizadores sobre o que mais gostaram no SEM

Os aspectos negativos destacados pelos utilizadores referem-se, sobretudo, à dificuldade encontrada na procura da informação pretendida, dificuldades de navegação na página e sobre determinados conteúdos específicos como as Histórias, as sugestões de prendas e personalidades encontradas. Um dos alunos respondeu que nada o desagradou no SEM.

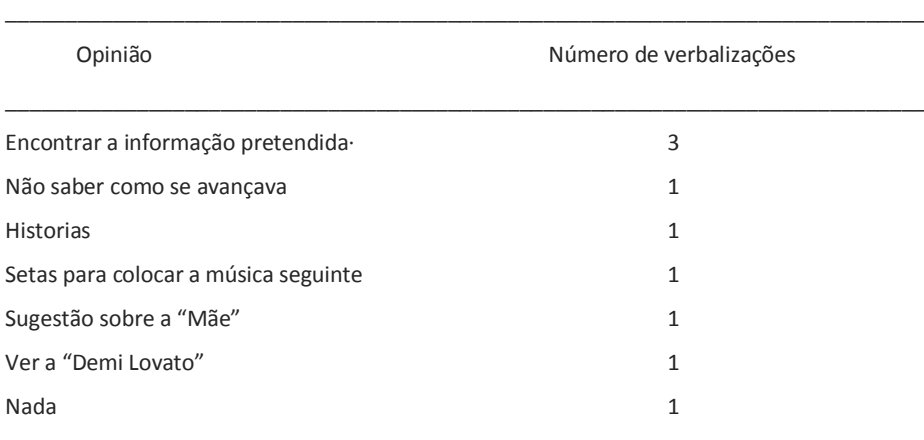

\_\_\_\_\_\_\_\_\_\_\_\_\_\_\_\_\_\_\_\_\_\_\_\_\_\_\_\_\_\_\_\_\_\_\_\_\_\_\_\_\_\_\_\_\_\_\_\_\_\_\_\_\_\_\_\_\_\_\_\_\_\_\_\_\_\_\_\_\_\_\_\_\_\_\_\_\_

**Tabela 28.** Opinião dos utilizadores sobre o que menos gostaram no SEM

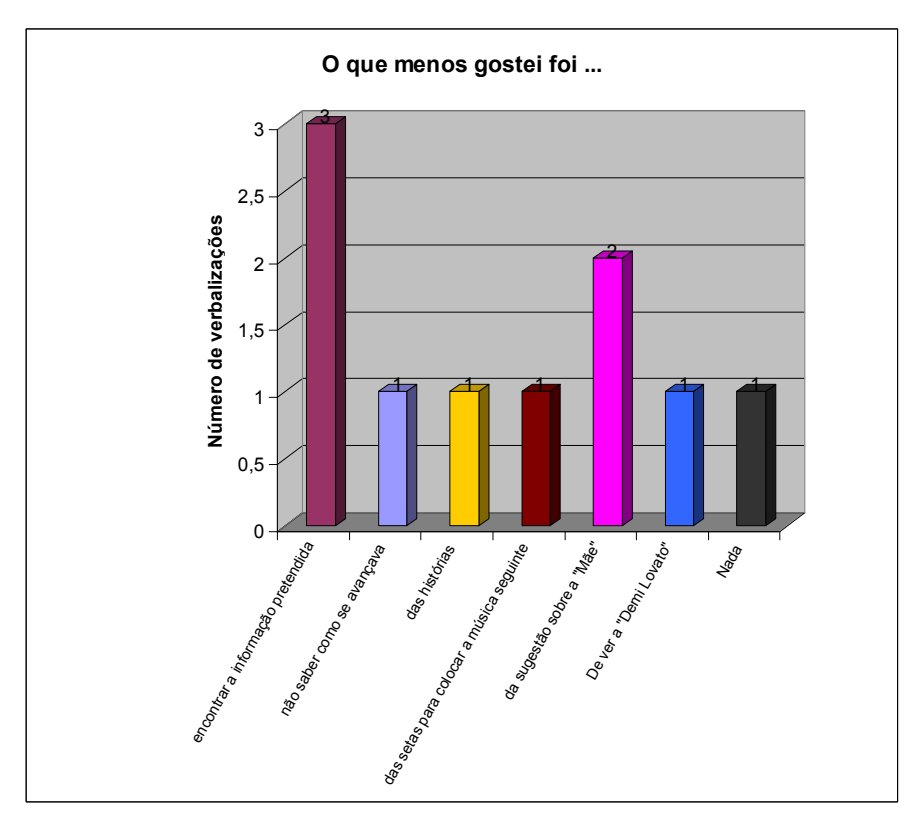

**Gráfico 28.** Opinião dos utilizadores sobre o que menos gostaram no SEM

Parece-nos importante salientar esta questão da dificuldade em encontrar determinados conteúdos, aspecto referido na nossa avaliação da usabilidade do "Planeta Click". Algumas crianças viram-se muito desorientadas por não conseguirem encontrar alguns subtemas dentro os temas principais.

Para finalizar, os utilizadores deram a sua opinião sobre o que mudariam/acrescentaria neste SEM. As respostas são encontradas na Tabela 29. Assim, dois utilizadores acrescentariam mais jogos educativos, outro acrescentaria mais música e, outros ainda mais informação.

Relativamente ao que alterariam, foram sugeridas modificações ao nível das Histórias, dos jogos, da cor de fundo e das setas da rádio.

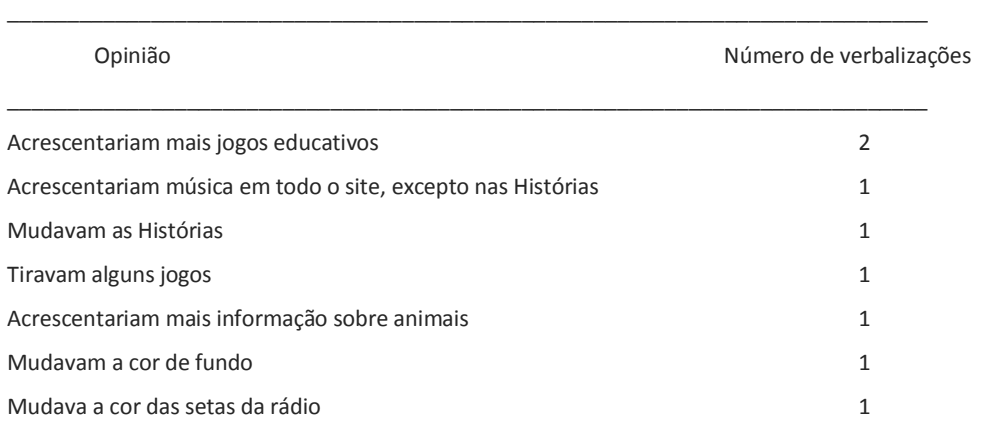

\_\_\_\_\_\_\_\_\_\_\_\_\_\_\_\_\_\_\_\_\_\_\_\_\_\_\_\_\_\_\_\_\_\_\_\_\_\_\_\_\_\_\_\_\_\_\_\_\_\_\_\_\_\_\_\_\_\_\_\_\_\_\_\_\_\_\_\_\_\_\_\_\_\_\_\_\_

**Tabela 29.** Opinião dos utilizadores sobre o que mudariam ou acrescentariam no SEM

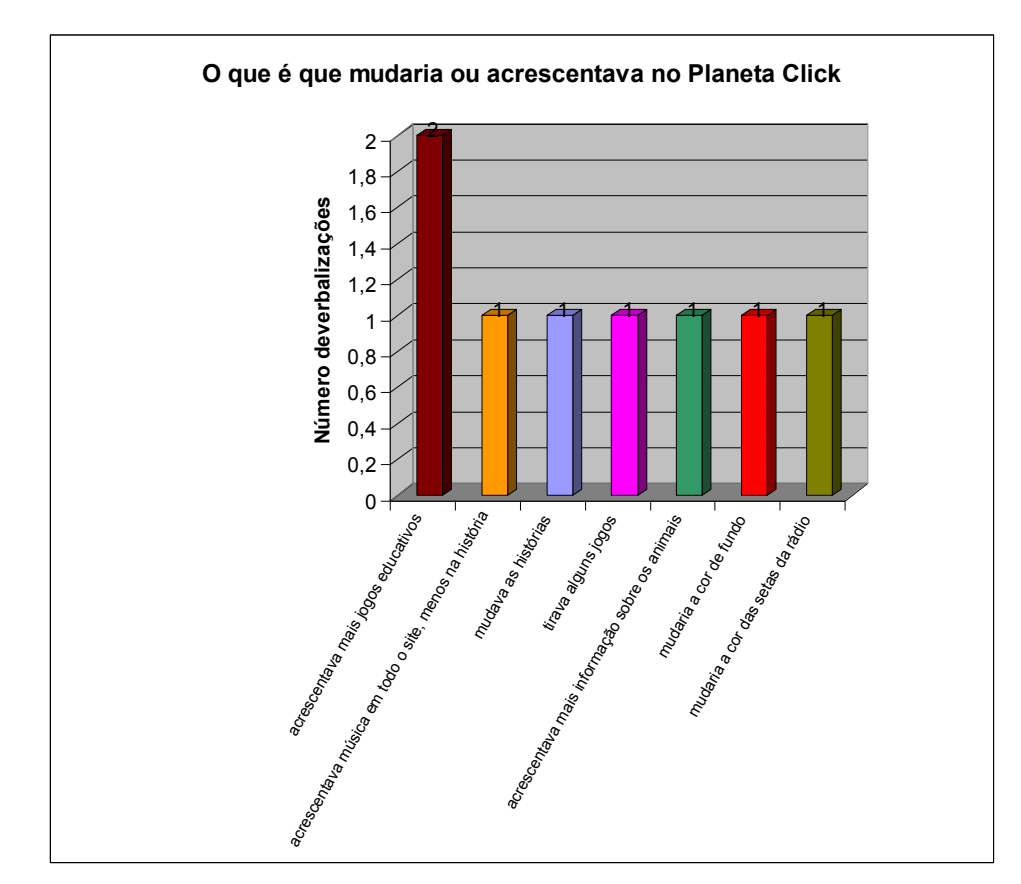

**Gráfico 29.** Opinião dos utilizadores sobre o que mudariam ou acrescentariam no SEM

#### **Recomendações**

Embora a apreciação global dos utilizados tenha sido positiva, deixamos algumas recomendações que registamos nesta análise crítica.

Frisamos a importância de se rever os pontos fracos apresentados na apreciação global do produto. Neste sentido, no "design" do SEM recomendamos a inclusão de ajudas, uma vez que o público-alvo é muito jovem e precisa de orientações claras que potenciem a autonomia. Neste ponto, aluimos que seria importante verificar alguns detalhes de contraste de cores, nomeadamente à acção rollover do rato em determinadas opções.

Na navegação sugere-se a inclusão de auxiliares (voltar; seguinte) para facilitar o acesso a determinados subtemas. As opções devem surgir quando o aluno clica no tema principal podendo estar presentes em todas as actividades do menu como forma de submenu.

Destacamos ainda o facto do SEM não possibilitar a pesquisa a partir de palavras-chave, o que inviabiliza a realização de tarefas escolares, pelo que consideramos que esta função deveria estar disponível na aplicação.

Sugerimos que, tratando-se de um software com propósitos educativos, dever-se-á dar especial atenção à construção frásica e à ortografia.

Consideramos pertinente a existência de dispositivos multimédia mais inovadores e interactivos, com possibilidade de feedbacks, de forma a regular e orientar a progressão das aprendizagens e, se possível, atribuir uma recompensa. Neste âmbito, importa referir a importância de se adoptar uma componente de interacção social, através da possibilidade de um utilizador poder criar dinâmicas simultâneas com outros em rede.

 Sublinhamos a nossa perspectiva sobre este SEM - deverá ser utilizado, não como primeira abordagem aos conteúdos, mas como complemento à sala de aula.

Os conteúdos deveriam ser enriquecidos e disponibilizados em áreas temáticas, de forma a que os utilizadores pudessem aceder e realizar tarefas escolares. Além disso, deveria ser possibilitada a transferência das aprendizagens dos conteúdos aquando da realização dos jogos, que se poderia traduzir numa avaliação dos progressos.

Embora determinadas actividades tenham previsto a acessibilidade (aumento da fonte, som, contraste de cores, resolução do ecrã, versões em formato mais simplificado, correspondência icónico-verbal, etc.), esta característica não está generalizada na interface.

O elemento fantasia introduzido na página inicial do "Planeta Click", através da personagem "Astroclick" deveria manter-se ao longo de toda a navegação, como factor de motivação, de contextualização e de tutoria.

#### **Bibliografia**

Azevedo, B. F. T. (1997). Tópicos em Construção de Software Educacional. Universidade Federal do Espírito Santo. Disponível em[: http://www.inf.ufes.br/~tavares/trab3.html.](http://www.inf.ufes.br/~tavares/trab3.html) Acedido em: 18.04.2010

Carvalho, A. A. A. (2004). Avaliar a usabilidade da plataforma FleXml : descrição dos testes realizados com utilizadores. CIEd - Textos em volumes de actas de encontros científicos nacionais e internacionais: [235]. Disponível em: http://hdl.handle.net/1822/4258. Acedido em: 14 de Abril de 20010

Carvalho, A. A. A. (2005). Como olhar criticamente o Software Educativo Multimédia. *SACAUSEF*, 1, pp.69-82.

Costa, F. A. Contributos para um Modelo da Avaliação de Produtos Multimédia Centrado na Participação dos Professores. Faculdade de Psicologia e de Ciências da Educação da Universidade de Lisboa. Disponível em:

[http://www.esev.ipv.pt/servicos20042005/upload%5Cma%5C195%5Cavalia%C3%A7%C3%A3osoftware.pdf.](http://www.esev.ipv.pt/servicos20042005/upload%5Cma%5C195%5Cavalia%C3%A7%C3%A3osoftware.pdf) Acedido em 16.04.2010.

NIELSEN, J. (1993). *Usability Engineering*. Academic Press, Boston.

Papert, S. (1995*). La máquina de los niños*. México: Ediciones Paidós.

Passos, M. J. (2006). Análise de software educativo multimédia: um estudo sobre a morfofisiologia dos sistemas humanos. Dissertação de Mestrado em Educação - Área de especialização: Supervisão Pedagógica em Ensino das Ciências. Universidade do Minho. Disponível em: [http://hdl.handle.net/1822/6950.](http://hdl.handle.net/1822/6950) Acedido em: 14.04.2010.

Projectos de investigação. *Rev. Port. de Educação*. [online]. jan. 2007, vol.20, no.1 [citado 18 Abril 2010], p.261-267. Disponível em:

http://www.scielo.oces.mctes.pt/scielo.php?script=sci\_arttext&pid=S08711872007000100012&lng=pt&nrm=iso>. ISSN 0871-9187. Acedido em: 17.04.2010.

Ramos, J. L.; Teodoro, V. D.; Maio, V. M.; Carvalho, J. M.; Ferreira, F. M. (2005). Sistema de Avaliação, Certificação e Apoio à Utilização de Software para Educação e Formação. Sacausef, 1, pp. 21 – 44.

Sítio dos Miúdos. Porto Editora. [http://www.sitiodosmiudos.pt/810/default.asp.](http://www.sitiodosmiudos.pt/810/default.asp) Acedido a 09.04.2010.

# **ANEXOS**

## **Análise crítica**

Guião para Analisar Software Educativo Multimédia

## **Instrumentos da Avaliação da Usabilidade**

Estrutura da sessão Questionário Inicial do Utilizador Guião do Utilizador Questionário de Opinião Grelha de observação das reacções Certificado atribuído ao utilizador